محطة عمل Dell Precision لـ R7610 دليل المالك

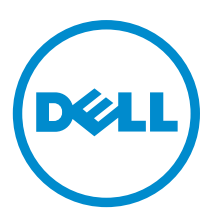

النموذج الرقابي: E15S<br>النوع الرقابي: E15S002

## الملاحظات والتنبيهات والتحذير ات

<span id="page-1-0"></span>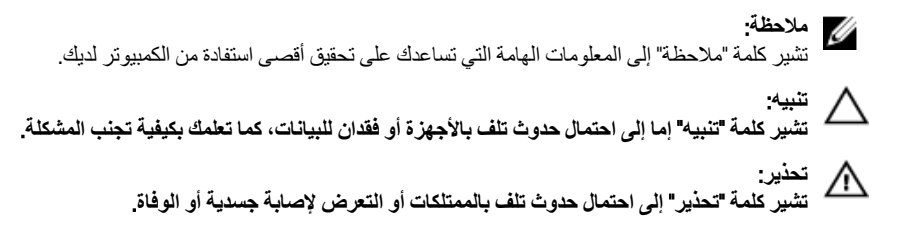

#### **©** 2013 Inc Dell.

العلامات التجارية المستخدمة في هذا النص: ™و DELL شعار Dell ا• TMو Dell Precision ON™ Dell Precision ، و ™و Latitude س و Matitude ON™ و Vostro™ Vostro™ و Wi-Fi Catcher™ Vostro™ (@ustro هي علامات تجارية خاصة بشركة ™Core و ® و Dell Inc. Intel® و Dell Inc ةيراجة ةملاعـيھ ®AMD .ىرخأ نادلبو قدحتملا ت!يلاولما يفـ Intel Corporation لكرشد ةصـاخـ ةلجسم قبر.اجة تـاملاعـي& ®Celeron لآفي T™ Centrino قصاخةيرباجةتاملاعيھ ™ATI FirePro ™و ATI Radeon ™و AMD Sempron و ∆™ و ∧MD Sempron ا™و AMD Phenom و ظجسم و Windows Vista بدرنا البخشتا عدد رز ®و Windows Vista ®و Advanced Micro Devices, Inc. Microsoft فكرشد Microsoft Corporation وىرخا نادلدو أ/و قدحتملا تايلإولا يفية Microsoft Corporation مكرشد مصاخ الجسد ايربحة تاسلاع وأ مّير اجة تاسلاع اما ي ه®Office Outlook وOffice مريدا ت ةيراجة ةملاعيھ ®Bluetooth ةملك ةملاء تلافشمالو صارقلأا يلء اهمادختساد صخرمو Blu-ray Disc Association (BDA) تكرشله تحولمه ةيراجة تملاعيه ةكرشد ةصاخ ةلجسم ةپراجة ةملاع يء Wi-Fi® يصريخرد ّيخمنقمدمتد Dell Inc. ةطساوبـ ةملاطا مذها م|دختسا يأو .Bluetooth® SIG, Inc قكرشـةطساوبـ ةكولممو ةلجسم Wireless Ethernet Compatibility Alliance, Inc.

 $05 - 2013$ 

**Rev. A00** 

## جدول المحتويات

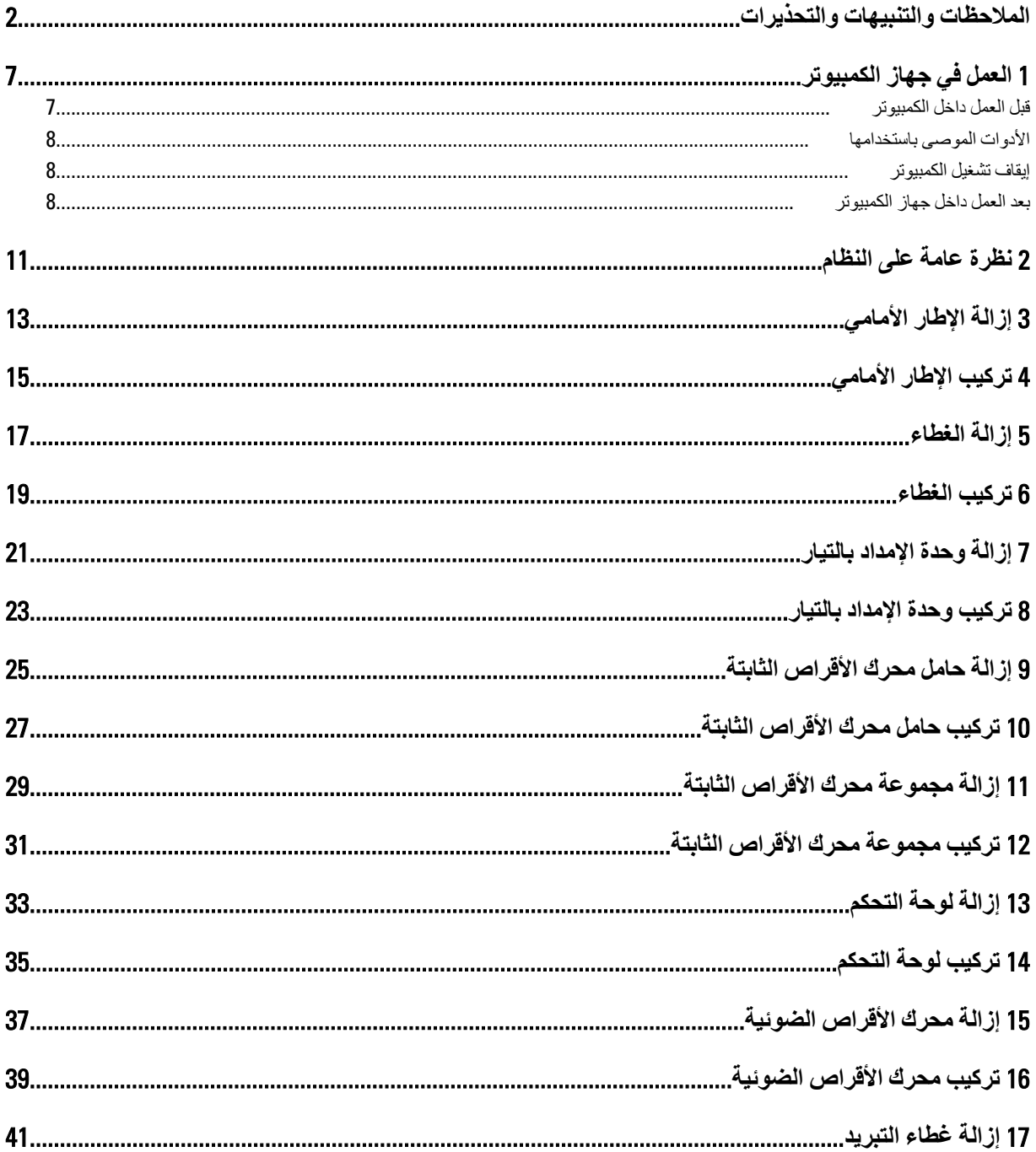

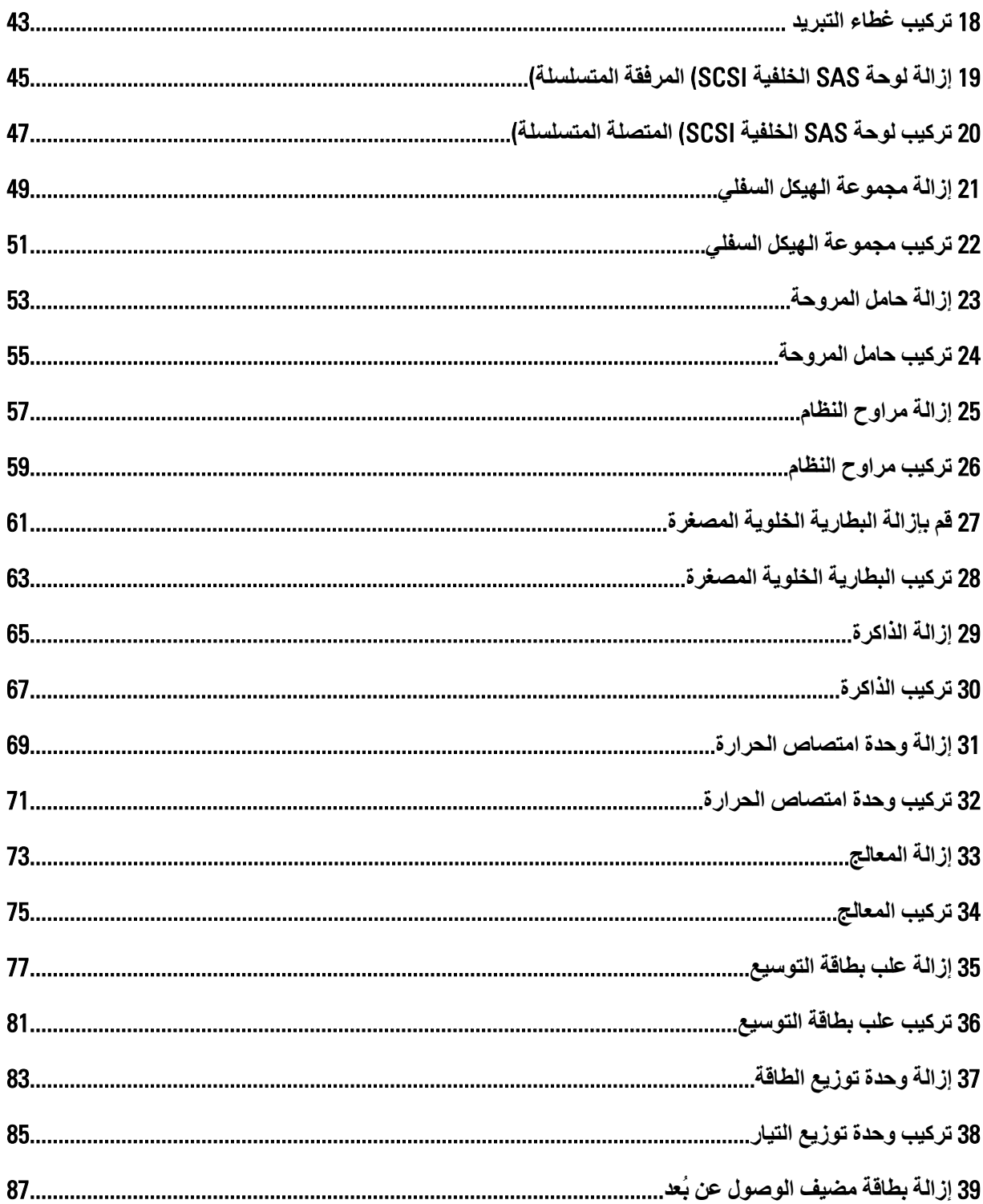

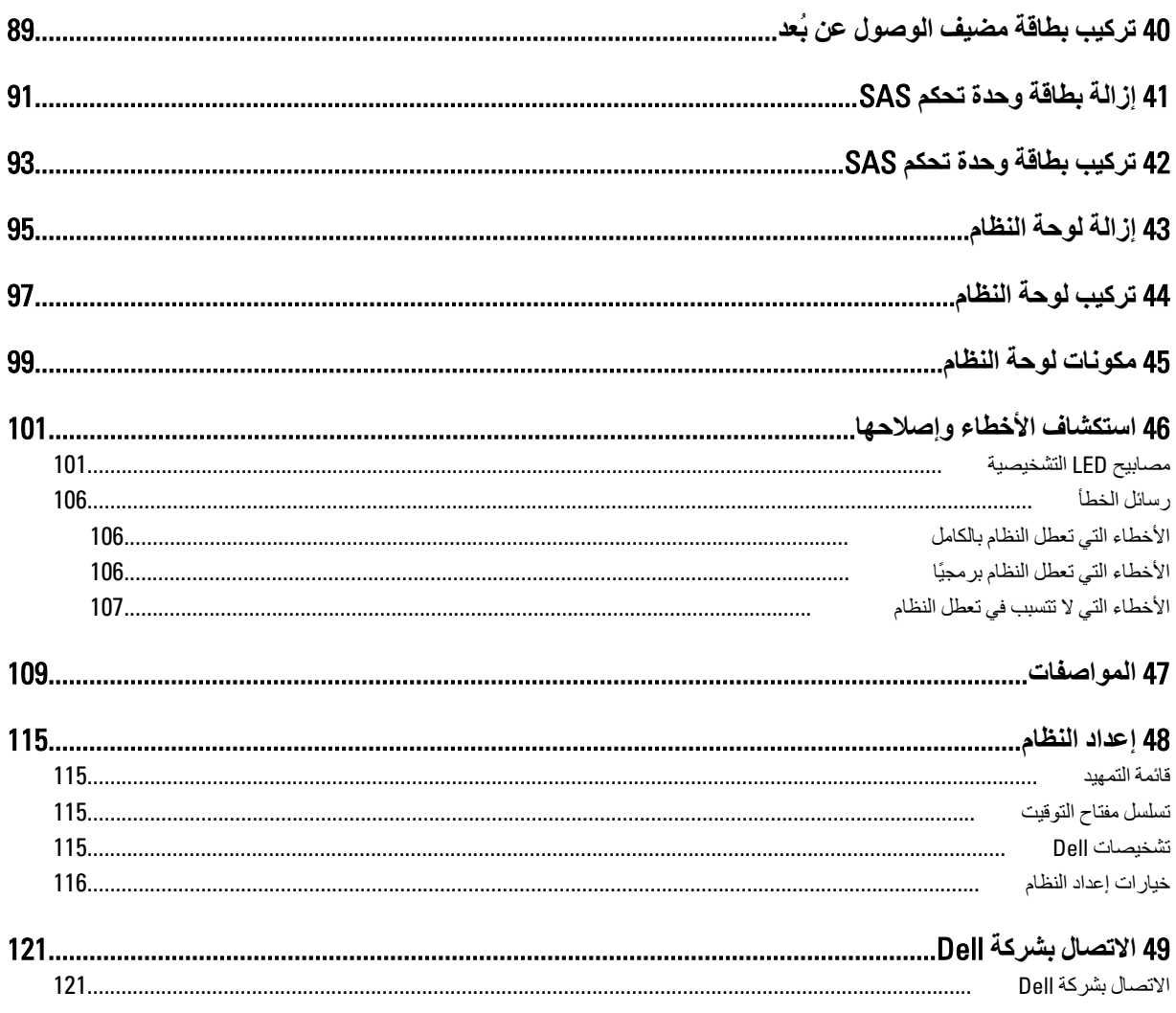

## العمل في جهاز الكمبيوتر

### قبل العمل داخل الكمبيو تر

<span id="page-6-0"></span>النزم بارشادات الأمان التالية للمساعدة على حماية الكمبيوتر من التعرض لتلف محتمل، وللمساعدة كذلك على ضمان السلامة الشخصية. ما لم يتم الإشارة إلى غير ذلك، فإن كل إجراء منضمن في هذا المسنند يفترض وجود الظروف النالية:

- · لقد قمت بقراءة معلومات الأمان الواردة مع الكمبيوتر .
- يمكن استبدال أحد المكونات أو تركيبه في حالة شرائه بصورة منفصلة، من خلال اتباع إجراءات الإزالة بترتيب عكسى.  $\bullet$

### نغير $\bigwedge$

قبل العمل داخل الكمبيوتر ، اقرأ معلومات الأمان المرفقة بالكمبيوتر ـ للحصول على مزيد من المعلومات عن أفضل ممارسات الأمان، راجع الصفحة الرئيسية الخاصة بـ "التوافق التنظيمي": www.dell.com/regulatory\_compliance .

### تنبيه:  $\bigtriangleup$

العديد من الإصلاحات لا يجوز القيام بها إلا بواسطة الفني المختص يجب أن تقوم فقط باكتشاف الأعطال وإصلاحها وعمليات الإصلاح البسيطة وفقاً لما هو موضح في وثاق المنتج، أو كما يتم توجيهك من خلال خدمة الصيانة على الإنترنت أو عبر الهاتف أو بواسطة فريق الدعم لا يغطي الضمان التلفيات الناتجة عن القيام بأعمال الصيانة بواسطة أفراد غير معتمدين لدى Dell . يُرجى فراءة واتباع تعليمات الأمان المرفقة مع المنتج

#### تنبيه △

لتجنب تفريغ شحنة الكهرباء الاستاتيكية، قم بتأريض نفسك عن طريق استخدام عصابة اليد المضادة للكهرباء الاستاتيكية أو لمس سطح معنىي غير مطلي (مثل الموصل الموجود على الجزء الخلفي لجهاز الكمبيوتر) بشكل دور ي.

#### $\triangle$ تنبه

تعامل مع المكونات والبطاقات بعناية. لا تلمس المكونات أو نقاط التلامس الموجودة على البطاقة. أمسك البطاقة من إحدى حوافها، أو من حامل التثبيت المعدني الخاص بها. أمسك أحد المكونات مثل معالج من حوافه، وليس من السنون الخاصة به.

كتبيه.<br>عندما تفصل أحد الكبلات، اسحب من الموصل الخاص به، أو من عروة السحب الخاصة به، وليس من الكبل نفسه. بعض الكبلات تتميز بوجود موصلات<br>منسخة المسلمة المسلمة المسلمة المسلمة المسلمة المسلمة المسلمة المسلمة المسلمة المسلمة مزودة بعروة قفل، فإذا كنت تحاول فصل هذا النوع من الكبلات، فاضغط على عروات الففل قبل فصل الكبل. وبينما تقوم بسحب الموصلات عن بعضها، حافظ على تساويهما لكي تتجنب نني أي من سنون الموصل. أيضًا، قبل توصيل الكبل، تأكد أنه قد تم توجيه ومحاذاة الكبلين بطريقة صحيحة.

#### *العا* ملاحظة.

قد تظهر ألوان الكمبيوتر الخاص بك وبعض المكونات المحددة بشكل مختلف عما هو موضح في هذا المستند.

لتجنب تعر ض الكمبيوتر للتلف، قم بتنفيذ الخطوات التالية قبل أن تبدأ العمل داخل الكمبيوتر .

- 1. تأكد من استواء سطح العمل ونظافته لتجنب تعرض غطاء الكمبيوتر للخدش.
	- قم بايقاف تشغيل الكمبيوتر (انظر إيقاف تشغيل الكمبيوتر ).  $\overline{\mathbf{2}}$

#### \ تىيە:

#### لفصل كابل شبكة، قم أولاً بفصل الكابل من الكمبيوتر ، ثم افصله من جهاز الشبكة.

- 3. افصل كل كبلات الشبكة عن الكمبيوتر .
- قم بفصل الكمبيوتر وجميع الأجهزة المتصلة به من مآخذ التيار الكهربي.  $\overline{A}$
- اضغط مع الاستمرار على زر التشغيل أثناء فصل الكمبيوتر لعزل لوحة النظام أرضيًا.  $\overline{.5}$ 
	- قم باز الة الغطاء. - 6

#### تنبيه.

<span id="page-7-0"></span>قبل لمس أي شيء داخل الكمبيوتر ، قم بتأريض نفسك بواسطة لمس سطح معدني غير مطلي، مثل السطح المعدني الموجود في الجزء الخلفي من الكمبيوتر. أثناء العمل، المس سطح معدني غير مطلي بشكل دور ي لتفريغ الكهراء الساكنة والتي قد تتلف المكونات الداخلية للكمبيوتر.

### الأدوات الموص*ى* باستخدامها

قد تحتاج الإجراءات الواردة في هذا المستند إلى وجود الأدوات التالية:

- مفك صغير بسن مسطح
	- مفك Phillips
- مخطاط بلاستيكي صغير

#### **ابقاف تشغيل الكمبيو تر**

**∕ے** تىيە لكي تتجنب فقد البيانات، قم بحفظ جميع الملفات المفتوحة وأغلقها وقم بإنهاء جميع البرامج المفتوحة قبل أن توقف تشغيل الكمبيوتر.

- 1. ايقاف تشغيل نظام التشغيل:
	- في Windows 8:
- \* استخدام جهاز ممكن للمس:

.a .اϧتقϞ Ϧϣ اϟحاϓة اϴϟمنى ϟلشاηةˬ واϓت ϗامة االΧتصارات وΣدد **·ϋدادات**

- .b Σدد ϢΛ Σدد **·ϳقϑΎ اϟتشϞϴϐ**
	- \* استخدام ماوس:
- a. .قم بالإشارة إلى الركن الأيمن العلوي من الشاشة وانقر فوق إ**عدادات** 
	- .b اϧقر ϓوق وΣدد .**·ϳقϑΎ اϟتشϞϴϐ**
		- في نظام التشغيل : Windows 7

1. .انقر فوق ا**بدا** 2. .انقر فوق إ**يقاف التشغيل** 

أو

1. .انقر فوق ابداً 2. .ثم انقر فوق السهم الموجود في الركن الأيمن السفلي من القائمة ا**بد**أ كما هو موضح أدناه، ثم انقر فوق إ**يقاف التشغيل** 

 $\circ$  -

2. تأكد من إيقاف تشغيل الكمبيوتر وجميع الأجهزة المتصلة به. في حالة عدم توقف الكمبيوتر والأجهزة المتصلة به تلقائيًا عندما تقوم بإيقاف تشغيل نظام التشغيل، اضغط مطولاً على زر التشغيل لمدة نحو 6 ثوان لإيقاف تشغيلها.

### **بعد العمل داخل جهاز ِ الكمبيو تر**

بعد استكمال أي من إجراءات إعادة التركيب، تأكد من توصيل أية أجهزة خارجية وبطاقات وكبلات قبل تشغيل الكمبيوتر.

1. أعد تركيب الغطاء.

## تنبيه.

- **ΗوϞϴλ ϞΑΎϛ ηبكةˬ Ϣϗ ولا˱ ΑتوϞϴλ اϟكϞΑΎ ΑجهΎز اϟشبكة ϢΛ وλلϪ ϟΎΑكمبϴوΗر**. 2. قم بتوصيل أي كبلات هاتف أو شبكة بالكمبيوتر.
	- 3. قم بتوصيل الكمبيوتر وكافة الأجهزة المتصلة بالمآخذ الكهربائية الخاصة بها.
		- 4. قم بتشغيل الكمبيوتر الخاص بك.
- 5. إذا تطلب الأمر ، تحقق أن الكمبيوتر يعمل بشكل صحيح عن طريق تشغيل أداة التشخيصات Dell Diagnostics.

## نظرة عامة على النظام

<span id="page-10-0"></span>يعرض الشكل التالي منظر داخلي للكمبيوتر بعد إزالة الإطار الأمامي والغطاء. تعرض الأشكال النصية التوضيحية الرقمية الأسماء وتخطيط المكونات بداخل الكمبيوتر .

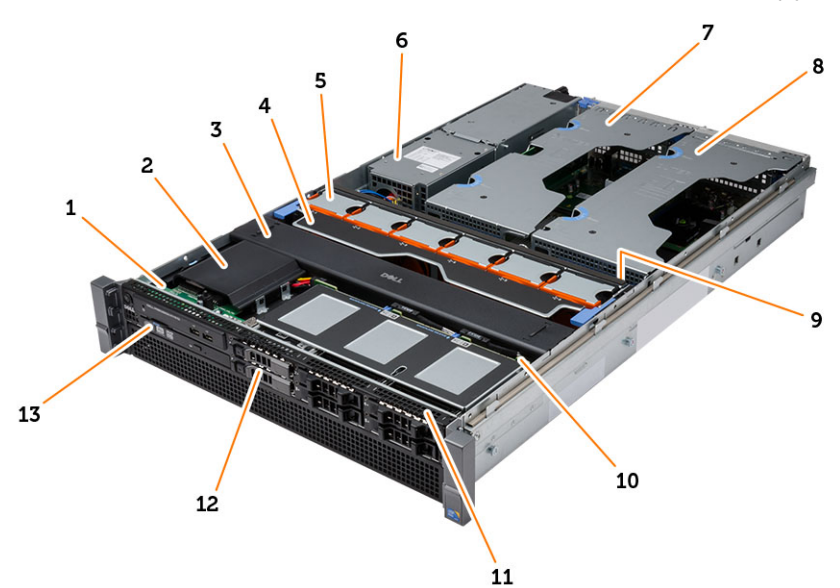

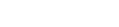

- 1. لوحة التحكم 2. الغطاء البلاستيك
	-
	- 3. غطاء التبريد
- 4. حامل المروحة
- 5. مراوح النظام
- 6. وحدة توزيع التيار
- 7. علبة بطاقة التوسيع المركزية
- 8. علبة بطاقة التوسيع الخارجية
- 9. البطارية الخلوية المصغرة
	- 10. الخلفية SAS لوحة
- 11. مجموعة الهيكل الأمامي
- 12. محرك الأقراص الثابتة
- 13. محرك الأقراص الضوئية

## إزالة الإطار الأمامي

- اتبع الإجر اءات الواردة ف*ي قبل العمل داخل الكمبيوتر*.  $\overline{.1}$
- قم بالغاء قفل الإطار الأمامي باستخدام المفتاح المحدد.  $\overline{\mathbf{2}}$
- a) ارفع عروة تحرير الإطار واسحب الإطار الأمامي بعيدًا عن الكمبيوتر<sub>.</sub>

<span id="page-12-0"></span>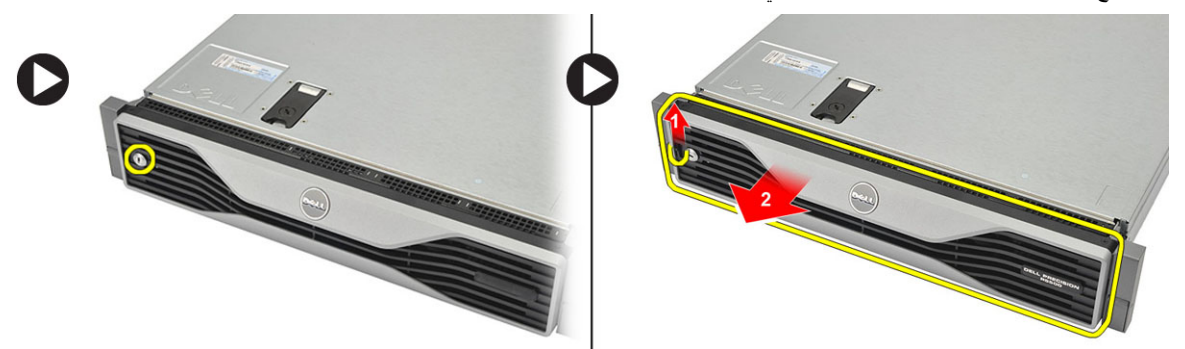

## <span id="page-14-0"></span> $\overline{4}$

## تركيب الإطار الأمامي

- 1. أدخل الإطار الأمامي في الفتحة الخاصة به في اتجاه هابط و ادفعه في اتجاه الكمبيوتر .
	- 2. ثبت عروة التحرير.
	- 3. اقفل الإطار الأمامي باستخدام المفتاح المحدد.
	- **4**. اتبع الإجر اءات الوار دة ف*ي بعد العمل داخل الكمبيوتر*.

## إزالة الغطاء

- اتبع الإجر اءات الواردة ف*ي قبل العمل داخل الكمبيوتر*.  $\blacksquare$ 
	- $\overline{\phantom{a}}$ .2 قم بإز الة:
	- الإطار الأمامي
- 3. قم بإدارة قفل تحرير المزلاج عكس اتجاه عقارب الساعة إلى الوضع غير المقفل. a) ارفع المزلاج وأزح الغطاء باتجاه الجزء الخلفي من الكمبيوتر ِ

<span id="page-16-0"></span>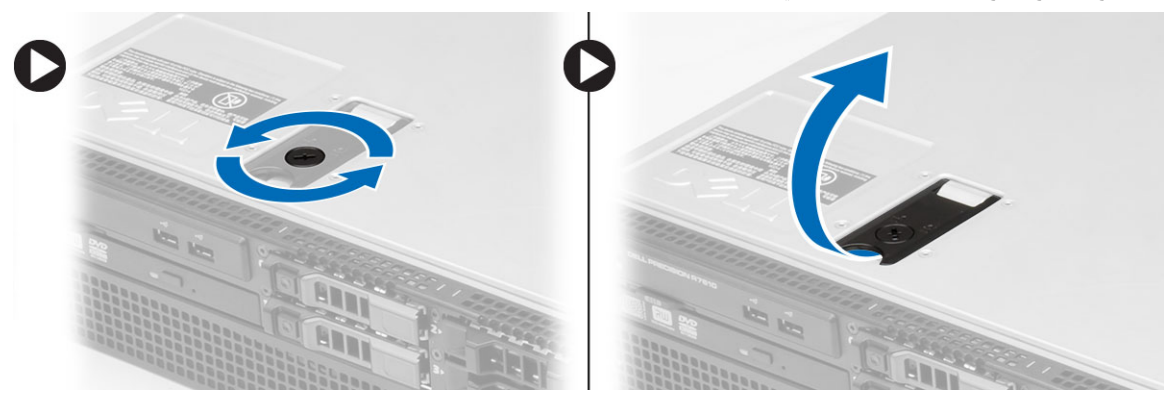

4. ارفع الغطاء بعيدًا عن الكمبيوتر.

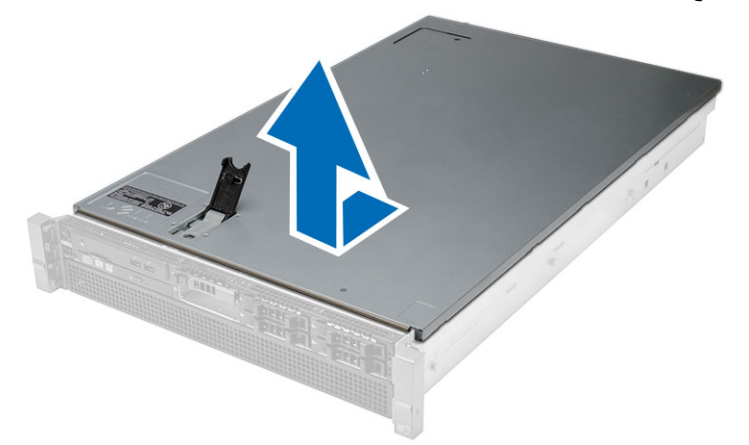

## تركيب الغطاء

- <span id="page-18-0"></span>1. ضع الغطاء على الكمبيوتر واضغط عليه حتى يستقر في مكانه.
	- 2 اضغط على مزلاج الغطاء.
	- **3**. قم بتر كيب الإطار الأمامي.
	- **4**. لتبع الإجراءات الواردة في *بعد العمل داخل الكمبيوتر*.

## إزالة وحدة الإمداد بالتيار

- اتبع الإجر اءات الواردة ف*ي قبل العمل داخل الكمبيوتر*.  $\cdot$ .1
- .<br>اضغط مطولاً على العروة البرتقالية باتجاه المزلاج ثم اسحب وحدة الإمداد بالتيار بعيدًا عن الكمبيوتر.  $\overline{\mathbf{2}}$

<span id="page-20-0"></span>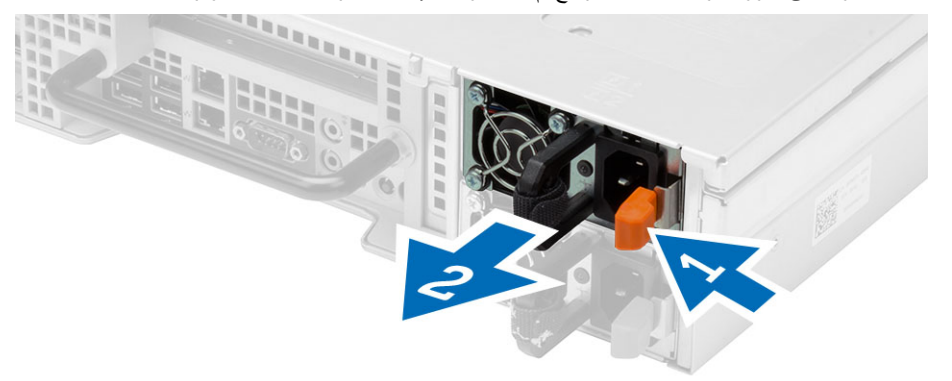

<span id="page-22-0"></span>تركيب وحدة الإمداد بالتيار

- 1. أدخل وحدة الإمداد بالنيار في الكمبيوتر حتى تستقر في مكانها.
	- **2.** اتبع الإجر اءات الواردة ف*ي بعد العمل داخل الكمبيوتر*.

## إزالة حامل محرك الأقراص الثابتة

- اتبع الإجر اءات الواردة ف*ي قبل العمل داخل الكمبيوتر*.  $\overline{.1}$ 
	- قم بإزالة الإطار الأمامي.  $\cdot$ .2
- اضغط على زر تحرير حامل محرك الأقراص الثابتة.  $\cdot$ 3
- a) اسحب مقبض حامل محرك الأقر اص الثابتة لفتحه.
- b) قم بإخر اج محرك الأقراص الثابتة خارج علبة محرك الأقراص الثابتة.

<span id="page-24-0"></span>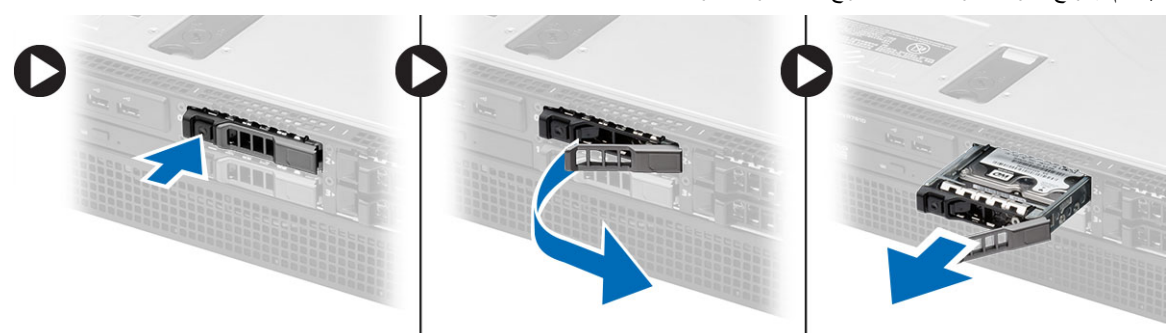

## <span id="page-26-0"></span>تركيب حامل محرك الأقراص الثابتة

- 1. أدخل محرك الأقراص الثابتة في علبة محرك الأقراص.
- 2. اضغط على مقبض حامل محرك الأقر اص الثابتة حتى يستقر في مكانه.
	-
	- **4**. لتبع الإجراءات الواردة في *بعد العمل داخل الكمبيوتر*.

# <span id="page-28-0"></span>11

## إزالة مجموعة محرك الأقراص الثابتة

- **1.** اتبع الإجر اءات الوار دة في *قبل العمل داخل الكمبيوتر*.
	- 2. قم بإزالة:
	- الإطار الأمامي
	- حامل محرك الأقراص الثابتة
- قم بإز الة المسامير المثبتة لدعامة محرك الأقراص الثابتة بمحرك الأقراص الثابتة نفسه.  $\cdot$ 3 a) قم بإزاحة محرك الأقراص الثابتة إلى خارج مجموعة محرك الأقراص.

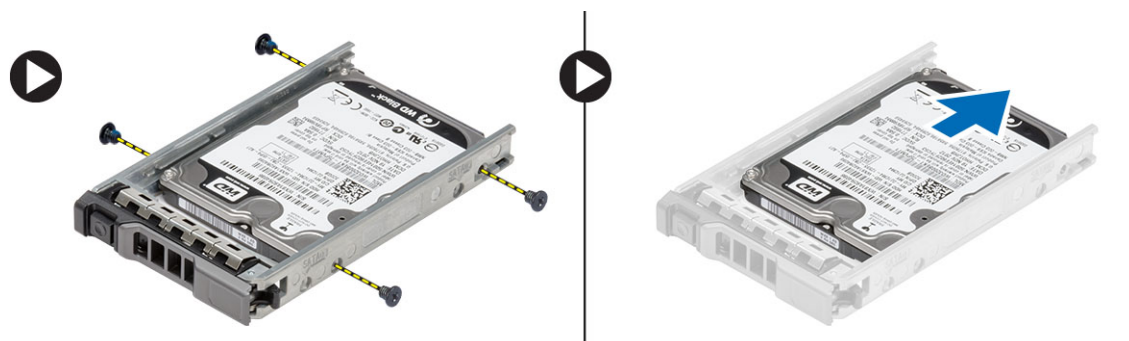

## <span id="page-30-0"></span>تركيب مجموعة محرك الأقراص الثابتة

- قم بتركيب محرك الأقراص الثابتة في العلبة المخصصة له.  $\blacksquare$
- اربط المسامير المثبتة لمحرك الأقراص الثابتة في جانبي علبة محرك الأقراص الثابتة.  $\overline{\mathbf{2}}$ 
	- **3.** قم بتركيب:
	- حامل محرك الأقراص الثابتة
		- الإطار الأمامي
	- **4.** اتبع الإجر اءات الوار دة ف*ي بعد العمل داخل الكمبيوتر*.

## إزالة لوحة التحكم

ڭنبيە:<br>يلزم توفر برنامجي تشغيل Torx مختلفين لفك/تجميع لوحتي تحكم، T10 وT18.

- **1.** اتبع الإجر اءات الوار دة ف*ي قبل العمل داخل الكمبيوتر*.
	- 2. قم بإزالة:
	- الإطار الأمامي
		- الغطاء
	- قم بإز الة مسمار torx المثبت للوحة التحكم.  $\cdot$ 3 a) افصل كبلات لوحة التحكم.
	- b) قم بإزالة المسامير المثبتة للوحة التحكم.

<span id="page-32-0"></span>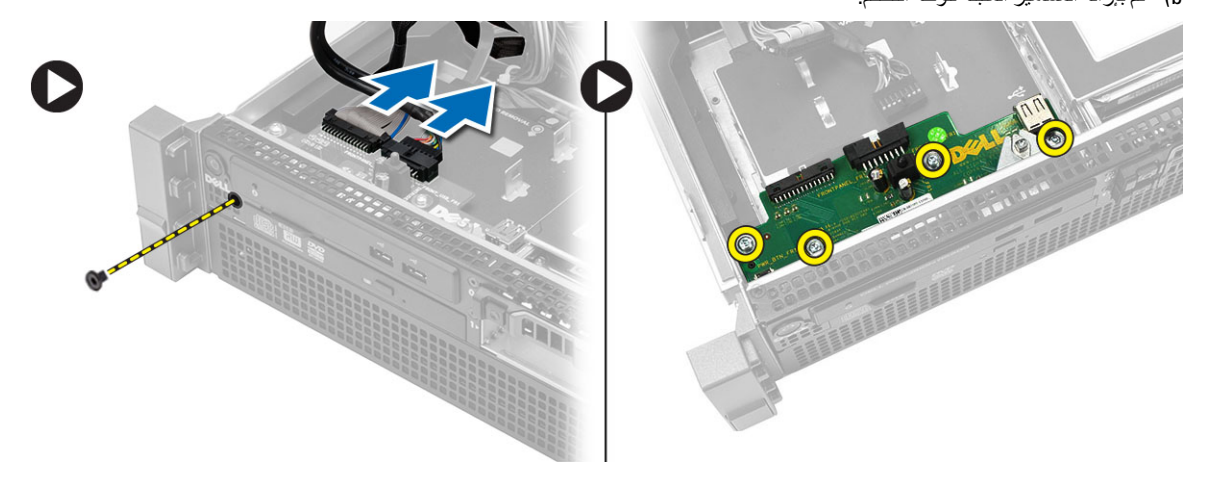

## <span id="page-34-0"></span>تركيب لوحة التحكم

- 1. صل كبلات لوحة التحكم.
- **2.** قم بتثبيت المسامير المثبتة للوحة التحكم.
- 3. أعد وضع مسمار torx المثبت للوحة التحكم.
	- **4.** قم بتركيب:
	- الغطاء
	- الإطار الأمامي.
- **5.** اتبع الإجر اءات الواردة ف*ي بعد العمل داخل الكمبيوتر*.
## إزالة محرك الأقراص الضوئية

- **1.** اتبع الإجر اءات الواردة في *قبل العمل داخل الكمبيوتر*.
	- 2. قم بإزالة:
	- الإطار الأمامي
		- الغطاء
		- غطاء التبريد
- ادفع عروة التحرير الزرقاء في الاتجاه المُشار إليه وارفع الغطاء البلاستيكي.  $\cdot$ 3
- a) حرر الغطاء البلاستيكي من المفصلات المثبتة له على الجانب الأخر وقم بإزالته من الكمبيوتر <sub>.</sub>

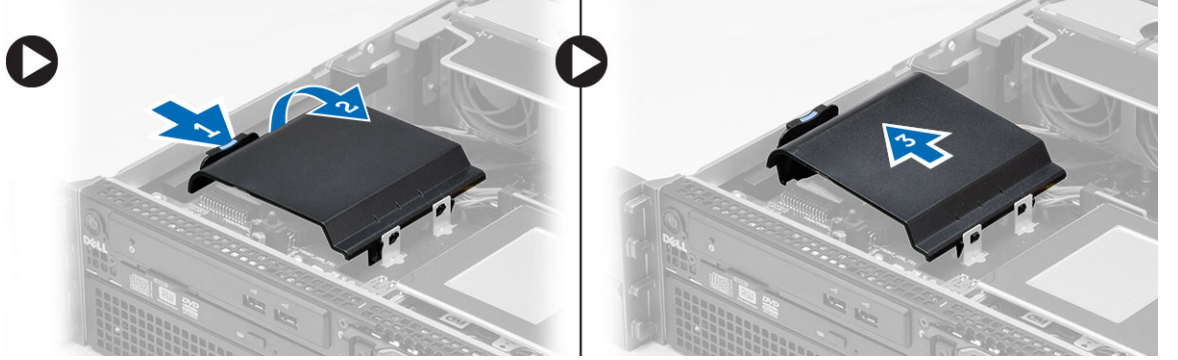

4. افصل كبلي الطاقة والبيانات عن محرك الأقراص الضوئية. a) اضغط على عروة التحرير الزرقاء وادفعها باتجاه مقدمة الكمبيوتر. b) قم بإز احة محرك الأقر اص الضوئية إلى الخارج عبر مقدمة الكمبيوتر .

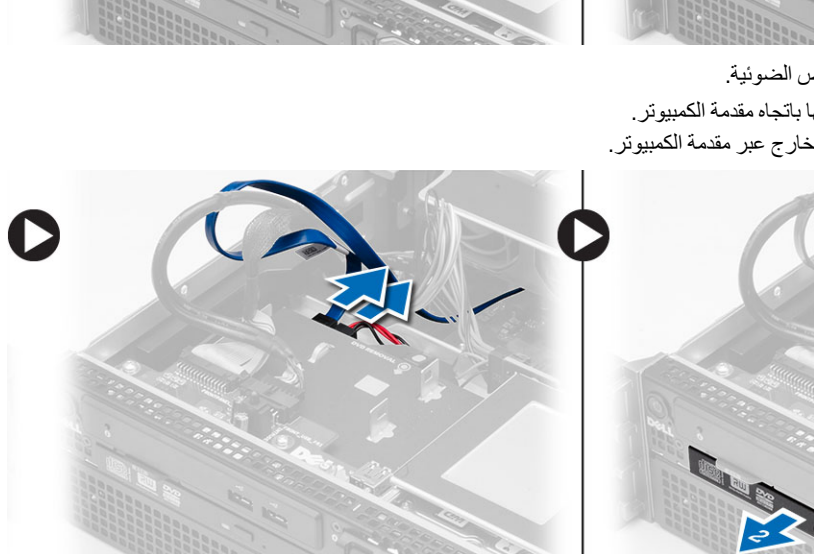

### تركيب محرك الأقراص الضوئية

- 1. أدخل محرك الأقراص الضوئية في علبة محرك الأقراص.
	- صل كبلات التيار والبيانات.  $\cdot$ .2
- أعد وضع الغطاء البلاستيكي بواسطة تثبيت العروات الموجودة على جانب واحد في المفصلات المعدنية وبالضغط على الجانب الخارجي حتى يستقر<br>في مكانه  $\cdot$ 3
	- 4 قم بتركيب:
	- غطاء النبريد
		- الغطاء
	- الإطار الأمامي
	- **5.** اتبع الإجر اءات الوار دة ف*ي بعد العمل داخل الكمبيوتر*.

# إزالة غطاء التبريد

- - **2.** قم بإزالة:
	- الإطار الأمامي
		- الغطاء
- 3. ارفع غطاء التبريد لأعلى في وضع مستقيم بعيدًا عن لوحة النظام.

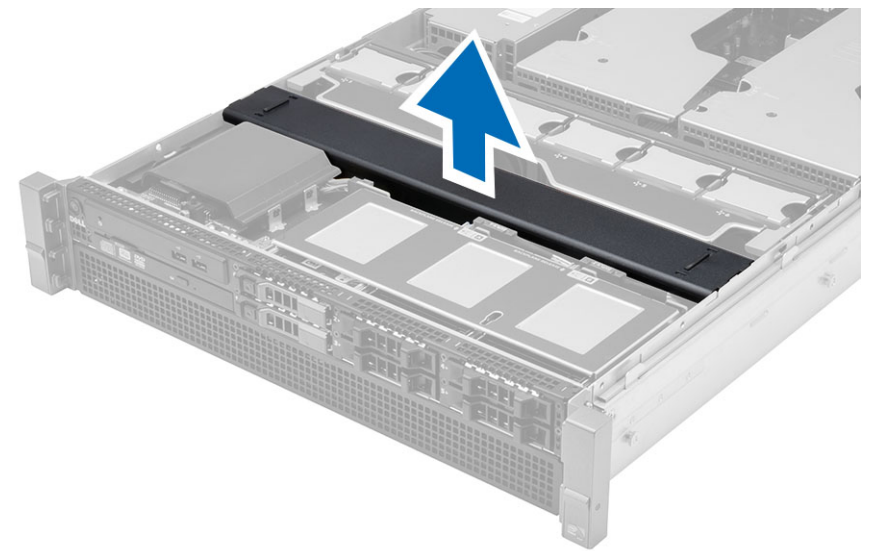

تركيب غطاء التبريد

1. ضع غطاء التبريد أمام مراوح النظام داخل لوحة النظام

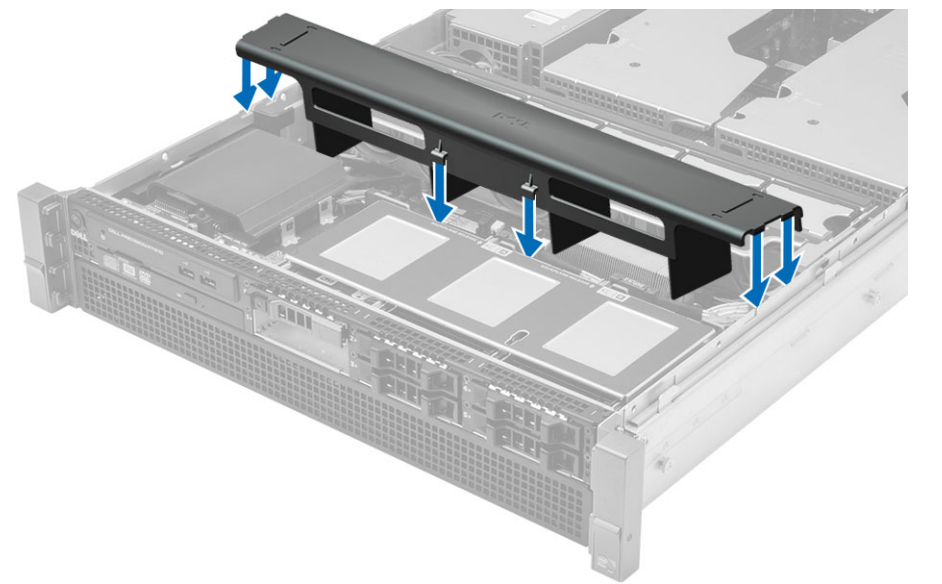

- 2. قم بتركيب:
- الغطاء
- الإطار الأمامي
- **3.** اتبع الإجر اءات الوار دة ف*ي بعد العمل داخل الكمبيوتر*.

19

### (المرفقة المتسلسلة SAS) الخلفية SAS إزالة لوحة

- **1.** اتبع الإجر اءات الوار دة في *قبل العمل داخل الكمبيوتر* .
	- 2. قم بإزالة:
	- الإطار الأمامي
		- الغطاء
	- غطاء التبريد
	- محرك الأقراص الضوئية
	- حامل محرك الأقراص الثابتة
	- مجموعة محرك الأقراص الثابتة
- 3. افصل جميع كبلات SAS بالضغط على عروات التحرير التالية الخاصة بها.

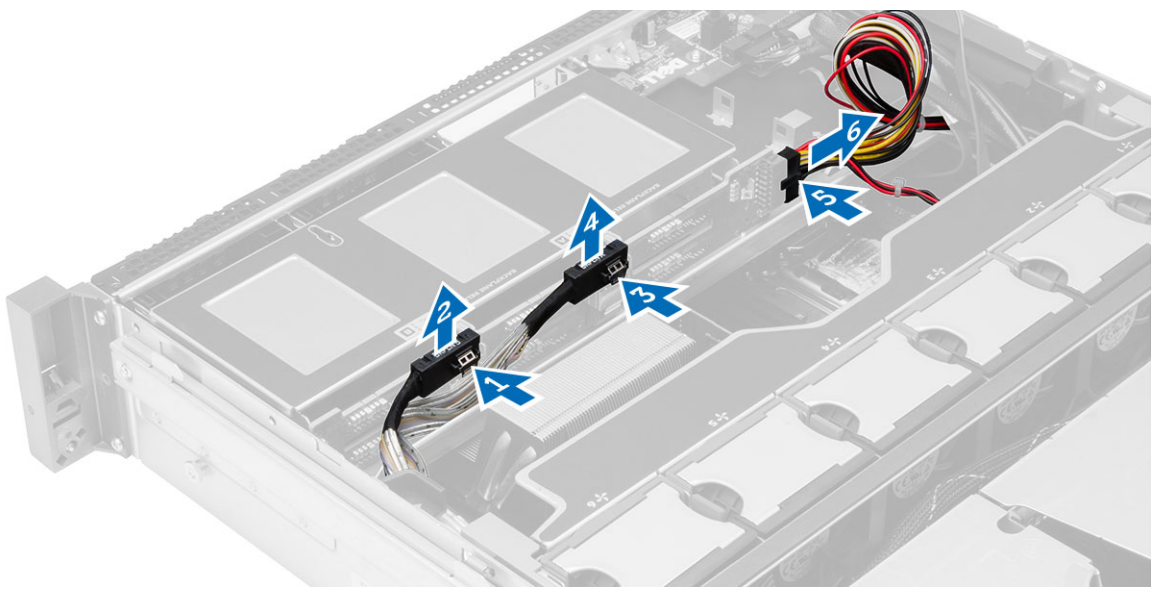

ادفع عروات التحرير الزرقاء في اتجاه الأسهم باتجاه مجموعة محرك الأقراص الثابتة لتحرير لوحة SAS الخلفية من لوحة النظام  $\boldsymbol{A}$ a) ارفع لوحة SAS الخلفية وقم بإزالته من الكمبيوتر

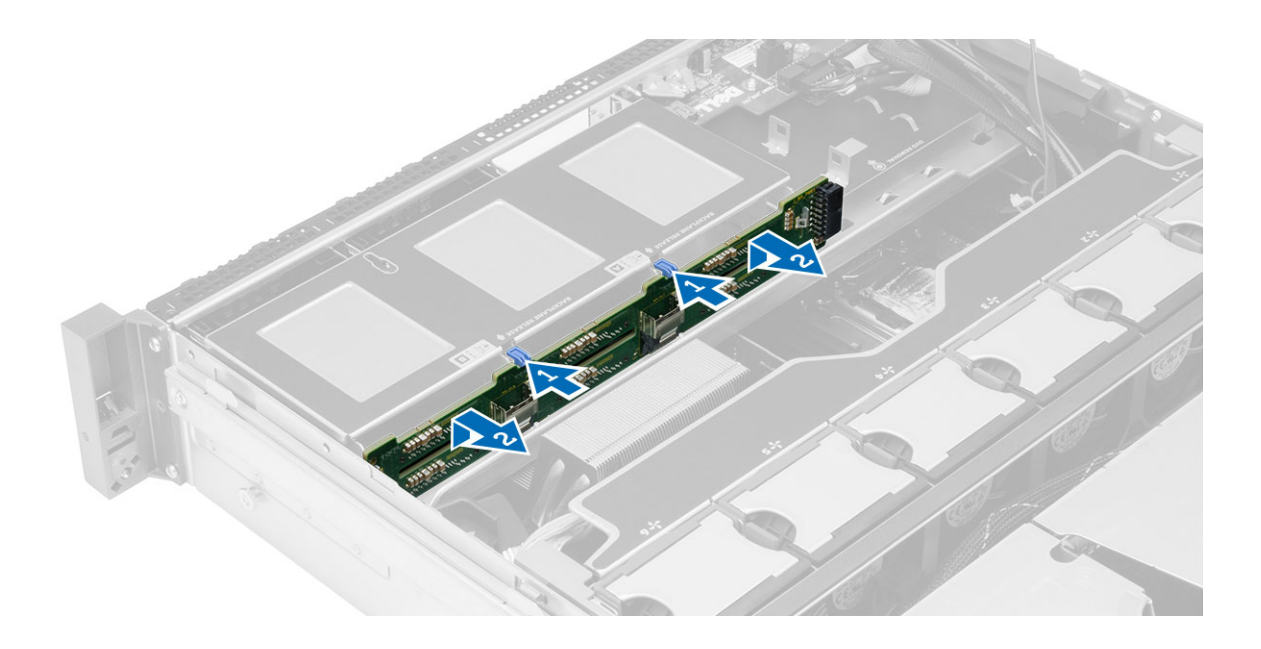

# (المتصلة المتسلسلة SAS) الخلفية SAS تركيب لوحة

- 1. ادفع عروات التحرير الزرقاء وأدخل اللوحة الخلفية في الفتحة الموجودة في لوحة النظام بطول مجموعة محرك الأقراص الثابتة.
	- 2. صل كبلات SAS.
		- 3. قم بتركيب:
	- \_\_ مجموعة محرك الأقراص الثابتة
		- حامل محرك الأقراص الثابتة
			- محرك الأقراص الضوئية
				- غطاء التبريد
					- الغطاء
				- الإطار الأمامي
	- **4.** اتبع الإجر اءات الوار دة ف*ي بعد العمل داخل الكمبيوتر*.

# إزالة مجموعة الهيكل السفلي

- **1.** اتبع الإجر اءات الواردة ف*ي قبل العمل داخل الكمبيوتر*.
	- 2 قم بإزالة:
	- الإطار الأمامي
		- الغطاء
		- غطاء التبريد
- 3. اضغط للداخل على عروتي التحرير وقم بإزاحة مجموعة الهيكل الأمامي باتجاه مقدمة الكمبيوتر

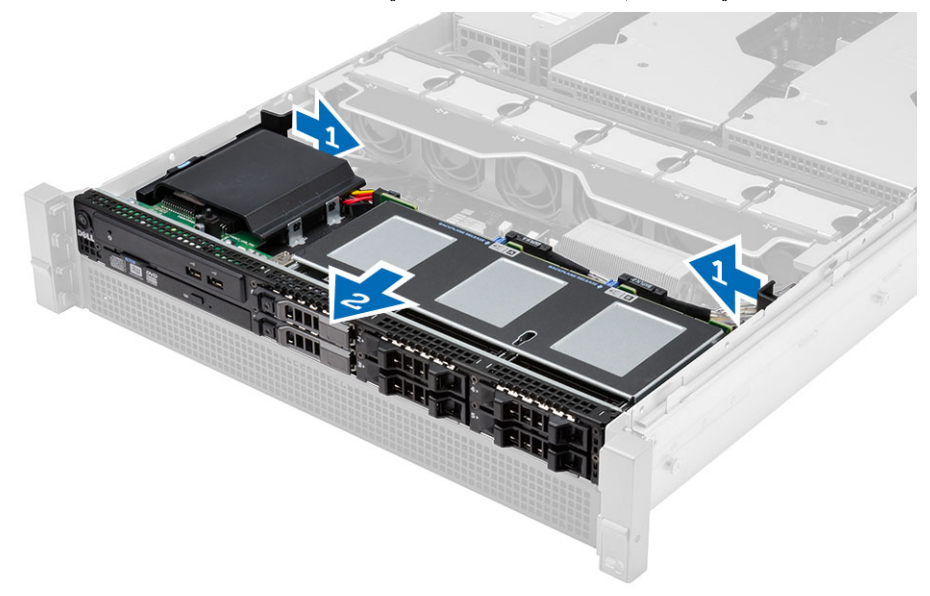

### تركيب مجموعة الهيكل السفلي

- 1. أز ح مجموعة الهيكل الأمامي باتجاه الجزء الخلفي من الكمبيوتر حتى يستقر في مكانه.
	- 2 قم بتركيب:
	- غطاء التبريد
		- الغطاء
	- الإطار الأمامي
	- **3.** اتبع الإجر اءات الوار دة ف*ي بعد العمل داخل الكمبيوتر*.

#### إزالة حامل المروحة

- **1.** اتبع الإجر اءات الوار دة في *قبل العمل داخل الكمبيوتر*.
	- 2 قم بإزالة:
	- الغطاء
	- غطاء التبريد
- اسحب عروتيّ التحرير لأعلى بشكل متزامن لتحرير حامل المروحة.  $\cdot$ 3 a) ارفع حامل المروحة وقم بإزالته من الكمبيوتر.

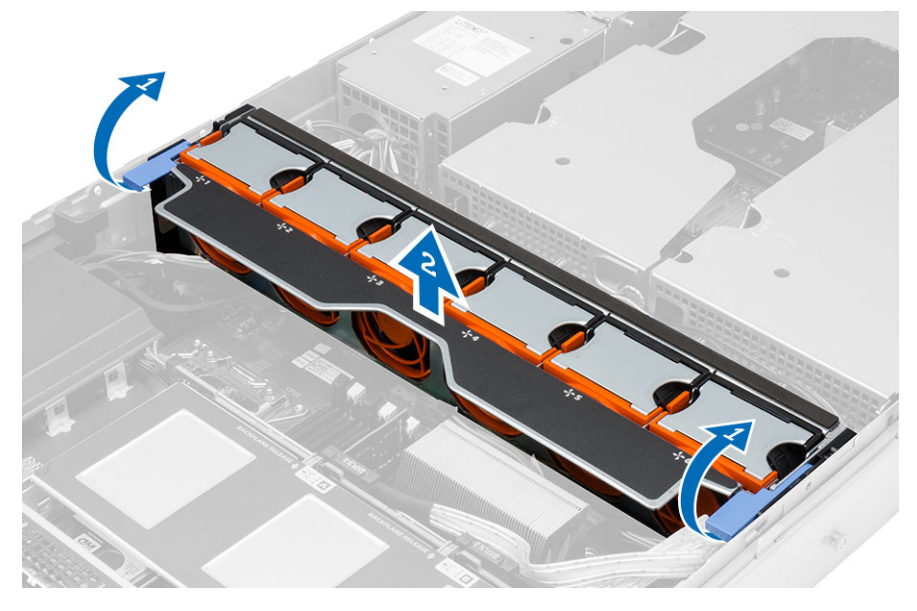

#### تركيب حامل المروحة

- 1. ضع حامل المروحة في الكمبيوتر.
- 2. تأكد من عدم وجود كبلات في الجزء العلوي من موصلات المروحة.
	- اضغط على عروات التحرير لأسفل بشكل متزامن لتثبيت الحامل.  $\cdot$ 3
		- 4. قم بتركيب:
		- غطاء النبريد
			- الغطاء
		- **5.** اتبع الإجر اءات الوار دة ف*ي بعد العمل داخل الكمبيوتر*.

# إزالة مراوح النظام

- **1.** اتبع الإجر اءات الوار دة في *قبل العمل داخل الكمبيوتر*.
	- **2**. قم بإزالة:
	- الغطاء
	- مجموعة الهيكل الأمامي
- 3. اضغط على عروة التحرير وارفع المروحة إلى خارج مجموعة مروحة التبريد. a) كرر الخطوة السابقة لإزالة مراوح النظام المتبقية من المجموعة.

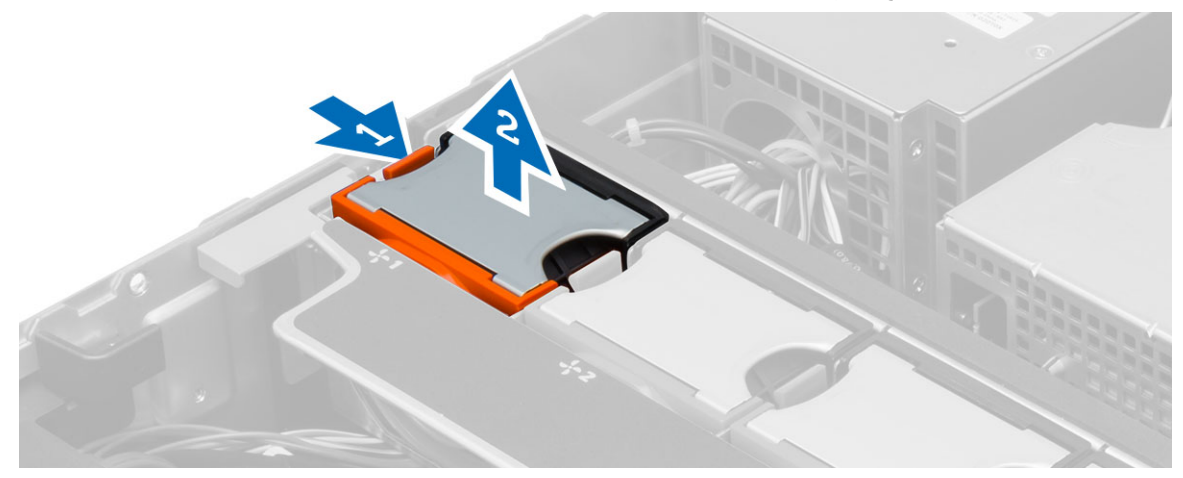

### تركيب مراوح النظام

- أدخل المروحة في مجموعة مروحة التبريد حتى تستقر في مكانها.  $\overline{.1}$
- 2. كرر الخطوة السابقة لتركيب المراوح المتبقية للنظام داخل المجموعة.
	- 3. قم بتركيب:
	- مجموعة الهيكل الأمامي
		- الغطاء
	- **4.** اتبع الإجر اءات الوار دة ف*ي بعد العمل داخل الكمبيوتر*.

## قم بإزالة البطارية الخلوية المصغرة

- **1.** اتبع الإجر اءات الوار دة ف*ي قبل العمل داخل الكمبيوتر*.
	- 2. قم بإزالة:
	- الإطار الأمامي
		- الغطاء
	- غطاء التبريد
	- حامل المروحة
- 3. اضغط بعناية على مزلاج التحرير بعيدًا عن البطارية للسماح ببروز البطارية من المقبس ارفع البطارية الخلوية المصغرة إلى خارج الكمبيوتر.

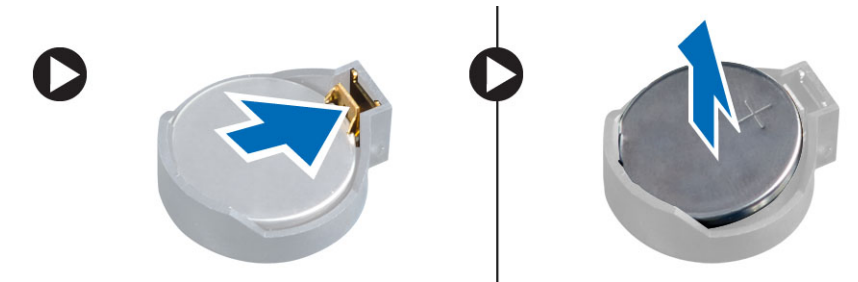

### تركيب البطارية الخلوية المصغرة

- ضع البطارية الخلوية المصغرة في الفتحة الموجودة في لوحة النظام.  $\cdot$ 1
- اضغط على البطارية الخلوية المصغرة حتى يعود زنبرك مزلاج التحرير إلى مكانه ويثبت البطارية.  $\overline{\mathbf{2}}$ 
	- 3. قم بتركيب:
	- حامل المروحة
	- غطاء التبريد
		- الغطاء
	- الإطار الأمامي
	- **4**. اتبع الإجر اءات الواردة في قسم *بعد العمل داخل الكمبيوتر* .

### إزالة الذاكرة

- **1.** اتبع الإجر اءات الوار دة ف*ي قبل العمل داخل الكمبيوتر*.
	- 2. قم بإزالة:
	- الإطار الأمامي
		- الغطاء
	- غطاء النبريد
	- مجموعة الهيكل الأمامي
		- حامل المروحة
- 3. اضغط على مشابك تثبيت الذاكرة الموجودة على كل جانب من من جوانب وحدة الذاكرة، وارفع وحدة الذاكرة لأعلى لإزالتها من الكمبيوتر

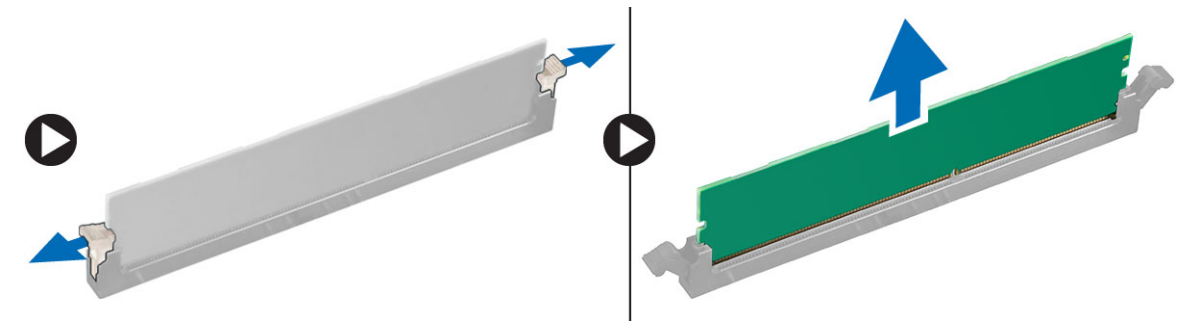

### تركيب الذاكرة

- 1. أدخل وحدة الذاكرة في المقبس الخاص بها.
- 2. اضغط على وحدة الذاكر ة حتى تقوم مشابك التثبيت بتثبيت الذاكر ة في مكانها.
	- 3. قم بتركيب:
	- حامل المروحة
	- مجموعة الهيكل الأمامي
		- غطاء التبريد
			- الغطاء
		- الإطار الأمامي
	- **4.** اتبع الإجر اءات الواردة ف*ي بعد العمل داخل الكمبيوتر*.

### إزالة وحدة امتصاص الحرارة

- **1.** اتبع الإجر اءات الوار دة في *قبل العمل داخل الكمبيوتر*.
	- 2. قم بإزالة:
	- الإطار الأمامي
		- الغطاء
	- غطاء التبريد
	- حامل المروحة
	- قم بإز احة مجموعة الهيكل الأمامي إلى الأمام.  $\cdot$ 3
- فُك المسامير المثبتة الموجودة على المشتت الحراري. يُوصىي بأن تبدأ في فك المسامير المتجهة للقطر لكي تحول دون رفع أحد جوانب المشتت الحراري  $\boldsymbol{A}$ أثناء الفك

a) ارفع المشتت الحراري وقم بإزالته من الكمبيوتر

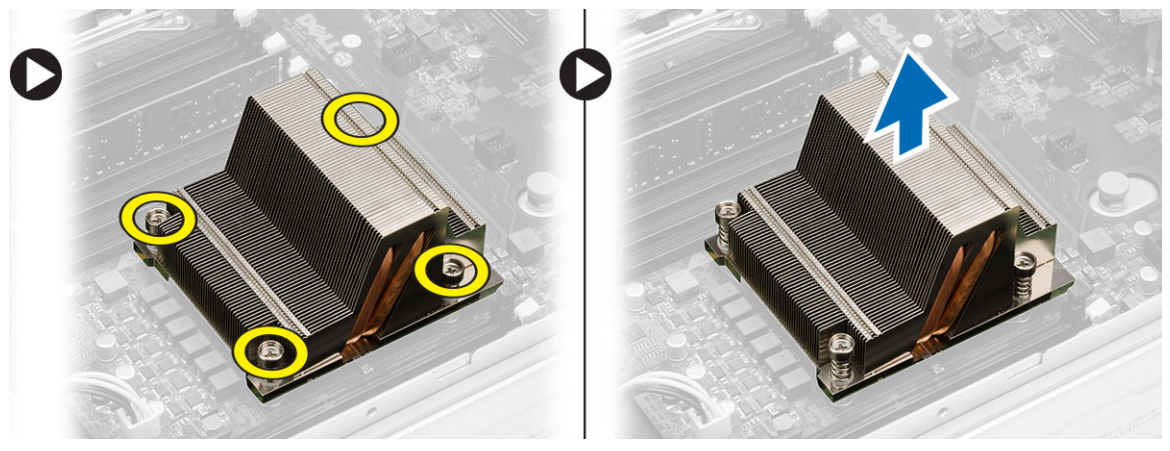

#### تركيب وحدة امتصاص الحرارة

- 1. ضع المشتت الحراري فوق المعالج على لوحة النظام.
- 2. اربط مسامير التثبيت المتجهة للقطب الموجودة في المشتت الحراري.
	- 3. قم بتركيب:
	- حامل المروحة
	- مجموعة الهيكل الأمامي
		- غطاء التبريد
			- الغطاء
		- الإطار الأمامي
	- **4.** اتبع الإجر اءات الواردة ف*ي بعد العمل داخل الكمبيوتر*.
# إزالة المعالج

- اتبع الإجر اءات الوار دة في *قبل العمل داخل الكمبيوتر*.  $\overline{\phantom{a}}$ .1
	- 2. قم بإزالة:
	- الإطار الأمامي
		- الغطاء
	- غطاء التبريد
	- مجموعة الهيكل الأمامي
		- حامل المروحة
	- وحدة امتصاص الحرارة
		- 3. لإزالة المعالج:

### **// ملاحظة**

يتم تثبيت غطاء المعالج بواسطة ذر اعين. ويكونا مزودين برموز تشير إلى الذراع المطلوب فتحه أولاً والذراع الذي يغلق أولاً.

- a) اضغط على الذراع الأول الذي يثبت غطاء المعالج في مكانه وحرره على الجانب من خطاف الاحتجاز .
	- b) كرر الخطوة "أ" لتحرير الذراع الثاني من خطاف الاحتجاز
		- c) ارفع غطاء المعالج لأعلى وقم باز النه.
	- ر.<br>d) ارفع المعالج لإز الله من المأخذ، ثم ضعه في العلبة المانعة للكهرباء الاستاتيكية.

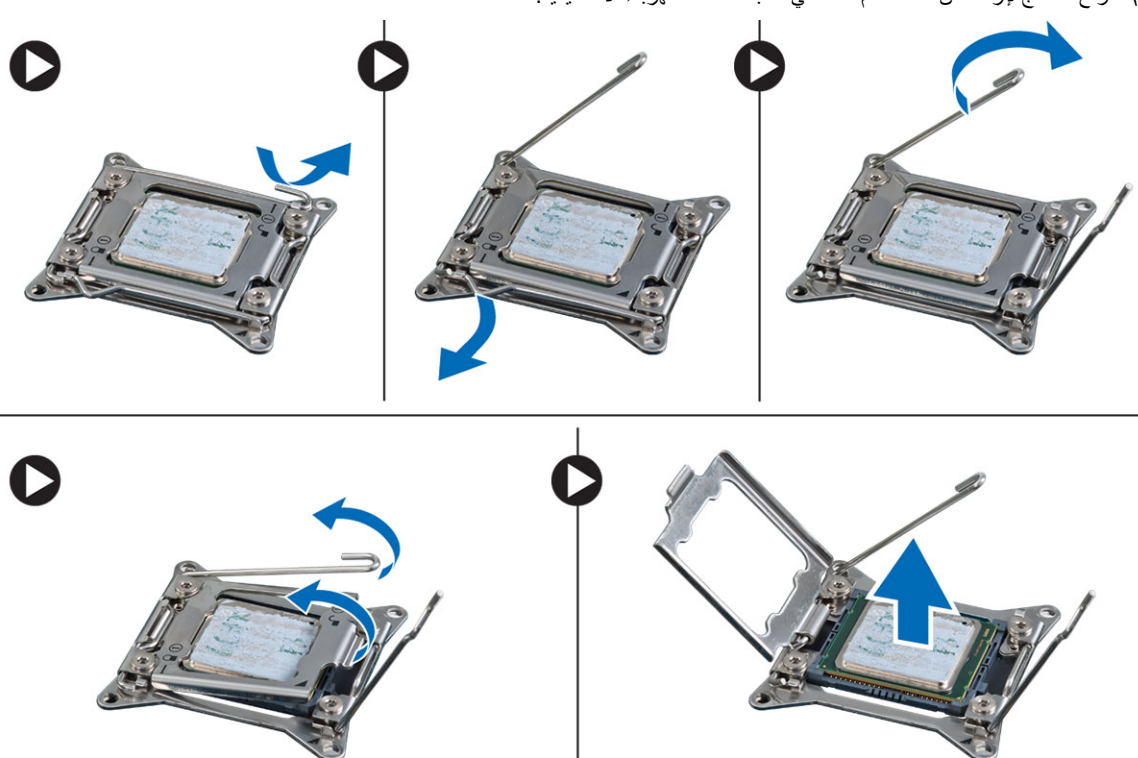

4. كرر الخطوات السابقة لإزالة المعالج الثاني (في حالة توفره) من الكمبيوتر. للتحقق مما إذا كان الكمبيوتر مزودًا بفتحات ثنائية للمعالج، انظر مكونات لوحة النظام.

## تركيب المعالج

- 1. ضع المعالج في المقبس الخاص به.
	- 2 أعدوضع غطاء المعالج.

ك<mark>م ملاحظة:</mark><br>يتم تثبيت غطاء المعالج بواسطة ذراعين<sub>.</sub> ويكونا مزودين برموز تشير إلى الذراع المطلوب فتحه أولأ والذراع الذي يغلق أولأ

- 3. أزح الذراع الأول على الجوانب في الخطاف لتثبيت المعالج.
- 4. كرر الخطوة "3" لإزاحة الذراع الثاني داخل خطاف الاحتجاز.
	- **5.** قم بتركيب:
	- وحدة امتصاص الحرارة
		- حامل المروحة
	- مجموعة الهيكل الأمامي
		- غطاء التبريد
			- الغطاء
		- الإطار الأمامي
	- **6.** اتبع الإجر اءات الوار دة ف*ي بعد العمل داخل الكمبيوتر*.

# إزالة علب بطاقة التوسيع

- **1.** اتبع الإجر اءات الوار دة في *قبل العمل داخل الكمبيوتر*.
	- 2. قم بإزالة:
	- الإطار الأمامي
		- الغطاء
	- 3. أخرج كبلات التيار من المشابك المعدنية.

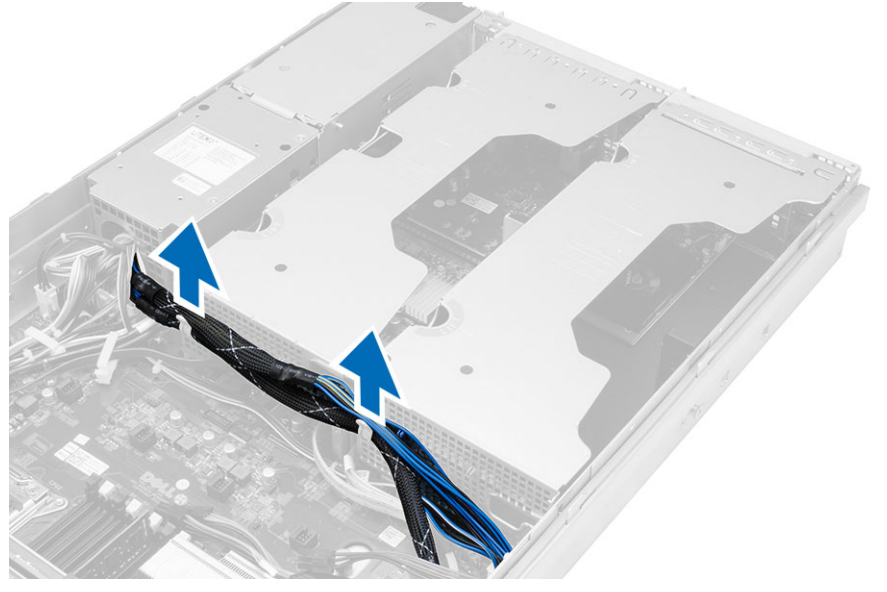

4. ارفع علبة بطاقة التوسيع الخارجية واقلبها رأسًا على عقب.

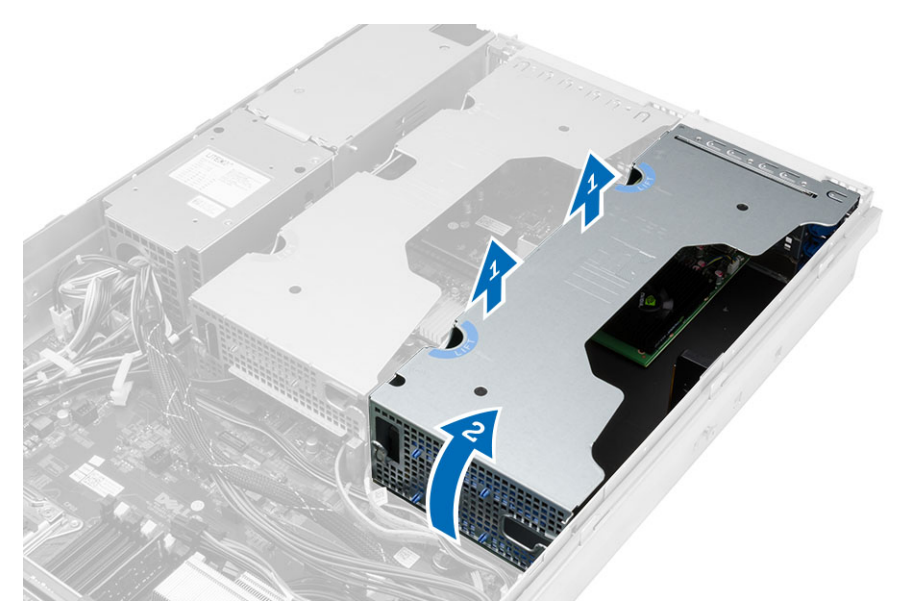

5. افصل جميع الكبلات المؤدية إلى أعلى إلى علبة فتحة بطاقة التوسعة وارفعها بعيدًا عن الكمبيوتر.

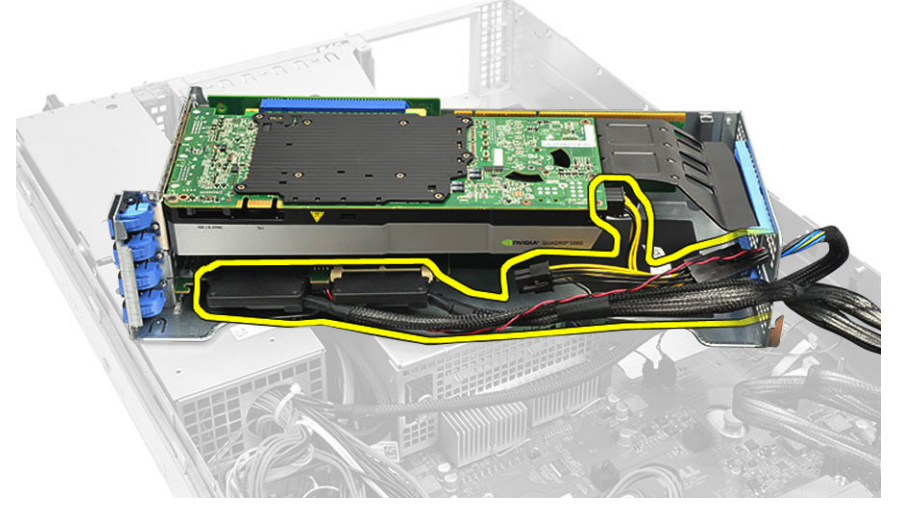

6. افصل جميع الكبلات المؤدية إلى أعلى إلى علبة بطاقة التوسيع المركزية.

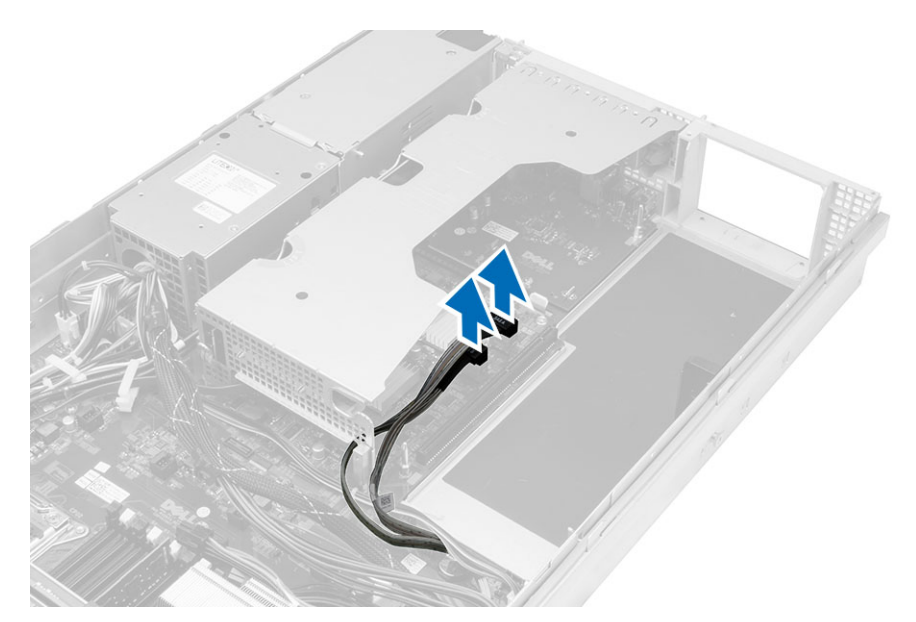

7. ارفع علبة بطاقة التوسيع المركزية لأعلى وحركها بعيدًا عن الكمبيوتر.

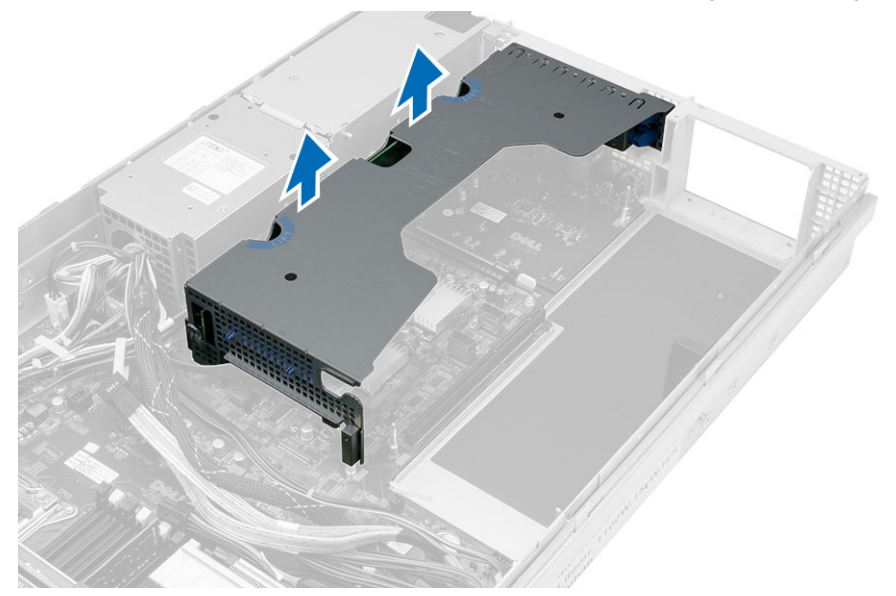

# تركيب علب بطاقة التوسيع

- صل الكبلات المؤدية إلى علبة بطاقة التوسيع المركزية.  $\overline{1}$ 
	- ثبت علبة بطاقة التوسيع المركزية في الكمبيوتر.  $\cdot$ .2
- صل الكبلات المؤدية إلى علبة بطاقة التوسيع الخارجية  $\cdot$ 3
	- ثبت علبة بطاقة التوسيع الخارجية في الكمبيوتر  $\boldsymbol{A}$ 
		- أدخل الكبلات المؤدية إلى علبة بطاقة التوسيع.  $\overline{.5}$ 
			- 6 قم بتركيب:
			- الغطاء
			- الإطار الأمامي
- 7. اتبع الإجر اءات الواردة في *بعد العمل داخل الكمبيوتر*.

# إزالة وحدة توزيع الطاقة

- **1.** اتبع الإجر اءات الوار دة ف*ي قبل العمل داخل الكمبيوتر*.
	- 2. قم بإزالة:
	- الإطار الأمامي
		- الغطاء
	- غطاء التبريد
	- وحدة الإمداد بالتيار
		- مراوح النظام
		- حامل المروحة
	- 3. قم بإزاحة مجموعة الهيكل الأمامي إلى الأمام.
- 4. افصل موصل تيار محرك الأقراص الضوئية وموصل لوحة SAS الخلفية بالضغط على السن الموجود في كل موصل فردي وسحبها في اتجاه للخارج.

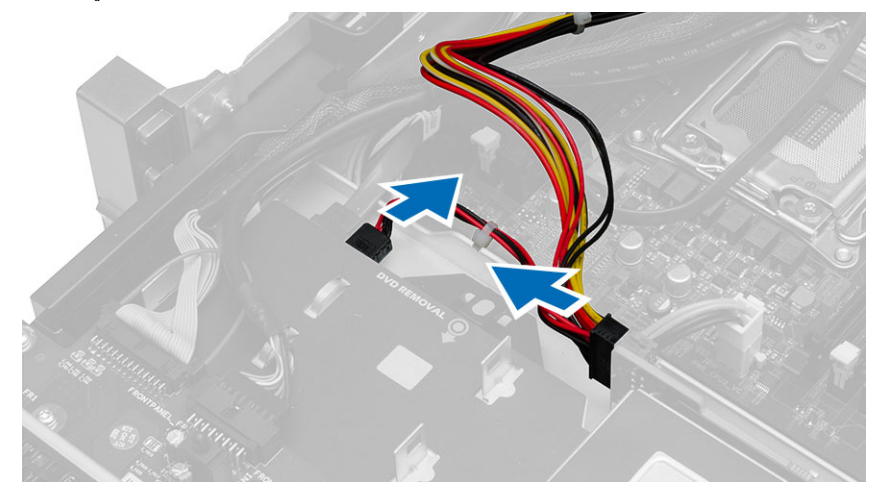

افصل موصلات تيار CPU 1 وCPU 2 ذاكرة وموصلات تيار ذاكرة CPU 2 وCPU 2 وموصل وحدة توزيع التيار والموصل ذو 24 سن من لوحة  $\overline{\mathbf{5}}$ النظام

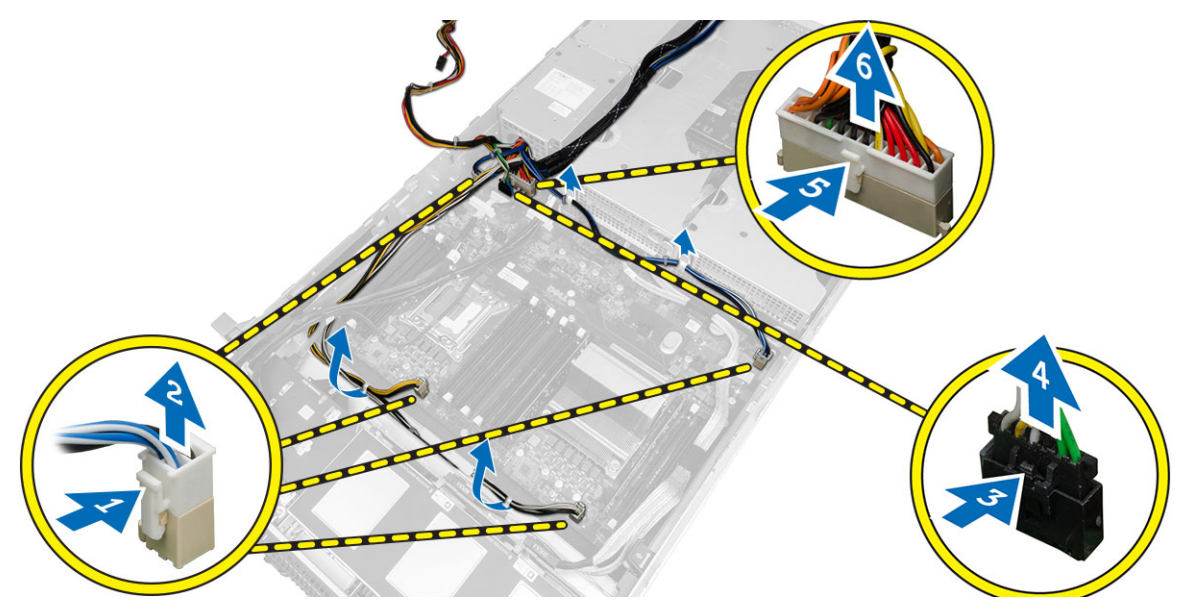

- 6. أخرج جميع الكبلات من عروات التوجيه.
- 7. قم بإزالة المسامير المثبتة لوحدة توزيع التيار.
- a) ارفع وحدة توزيع التيار وقم بإزالتها من الكمبيوتر.

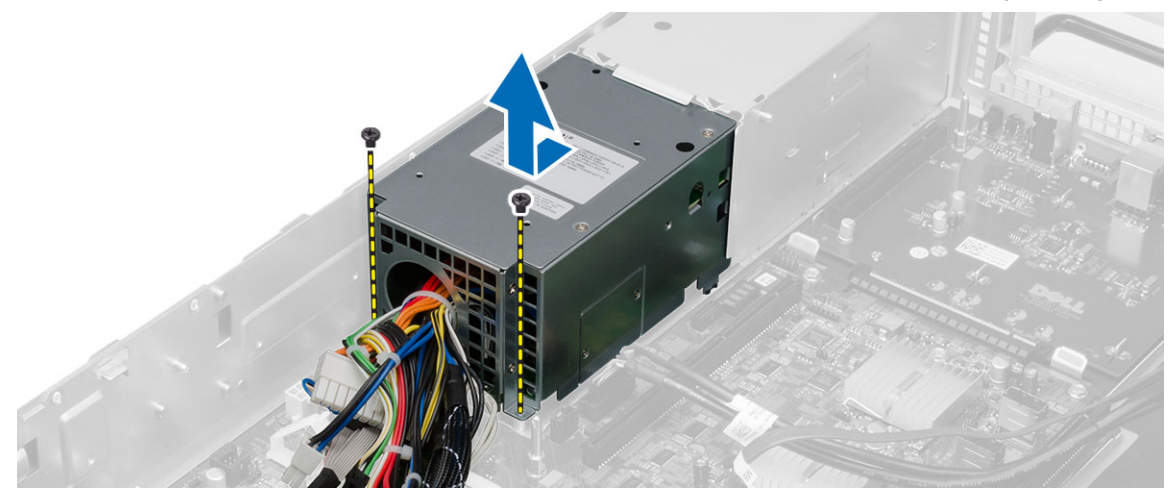

# تركيب وحدة توزيع التيار

- ضع وحدة توزيع التيار داخل الكمبيوتر.  $\blacksquare$
- قم بتركيب المسامير المثبتة لوحدة توزيع التيار.  $\overline{\mathbf{2}}$
- قم بتوجيه كبلات التيار من خلال قنوات التوجيه الخاصة بها.  $\cdot$ 3
- صل وحدة 1 CPU، وCPU، ولوحة SAS الخلفية وموصلات تيار برنامج التشغيل البصري.  $\boldsymbol{A}$ 
	- 5. قم بإزاحة مجموعة الهيكل الأمامي إلى مكانها الأصلي.
		- 6. قم بتركيب:
		- علب بطاقة التوسيع
			- حامل المروحة
			- مراوح النظام
		- \_\_ مجموعة محرك الأقراص الثابتة
			- غطاء التبريد
				- الغطاء
			- الإطار الأمامي
	- 7. اتبع الإجر اءات الوار دة ف*ي بعد العمل داخل الكمبيوتر*.

# 39

# إزالة بطاقة مضيف الوصول عن بُعد

- **1.** اتبع الإجر اءات الوار دة في *قبل العمل داخل الكمبيوتر*.
	- 2. قم بإزالة:
	- الإطار الأمامي
		- الغطاء
	- علب بطاقة التوسيع
	- 3. قم بإزالة جميع البطاقات من علبة موصل البطاقة.
- 4. ارفع عروة التحرير لأعلى وقم بإزاحة لوحة الموصل جهة اليمين لإزلته من الكمبيوتر.

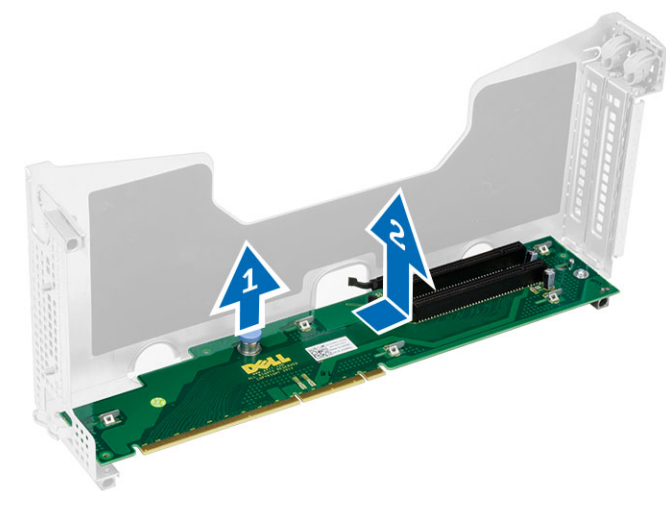

# تركيب بطاقة مضيف الوصول عن بُعد

- 1. قم بتركيب بطاقة مضيف الوصول عن بُعد في الفتحة الخاصة بها.
	- 2 قم بتركيب:
	- علب بطاقة التوسيع
		- الغطاء
		- الإطار الأمامي
	- **3.** اتبع الإجر اءات الوار دة ف*ي بعد العمل داخل الكمبيوتر*.

# SAS إزالة بطاقة وحدة تحكم

- اتبع الإجر اءات الواردة في *قبل العمل داخل الكمبيوتر*.  $\overline{.1}$ 
	- 2. قم بإزالة:
	- الإطار الأمامي
		- الغطاء
	- علب بطاقة التوسيع
	- بطاقة مضيف الوصول عن بُعد
- 3. قم باز الة المسامير المثبتة لبطاقة وحدة تحكم SAS وقم باز التها من الكمبيوتر .

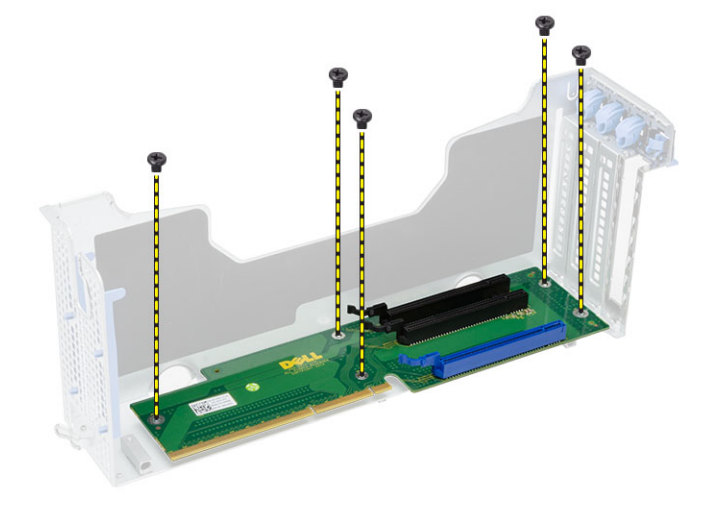

# SAS تركيب بطاقة وحدة تحكم

- 1. قم بتركيب المسامير المثبتة لبطاقة وحدة تحكم SAS.
	- **2.** قم بتر کیب:
	- بطاقة مضيف الوصول عن بُعد
		- علب بطاقة التوسيع
			- الغطاء
			- الإطار الأمامي
- **3.** اتبع الإجر اءات الوار دة ف*ي بعد العمل داخل الكمبيوتر*.

# إزالة لوحة النظام

- **1.** اتبع الإجر اءات الوار دة في *قبل العمل داخل الكمبيوتر*.
	- 2. قم بإزالة:
	- الإطار الأمامي
		- الغطاء
	- غطاء التبريد
	- وحدة امتصاص الحرارة
		- المعالج
		- الذاكرة
	- مجموعة الهيكل الأمامي
		- وحدة الإمداد بالنتيار
			- حامل المروحة
		- علب بطاقة التوسيع
			- وحدة نوزيع التيار
- 3. ارفع عروة التحرير الزرقاء، وقم بإزاحة لوحة النظام للأمام في الاتجاه الموضح وقم بإزالتها من الكمبيوتر

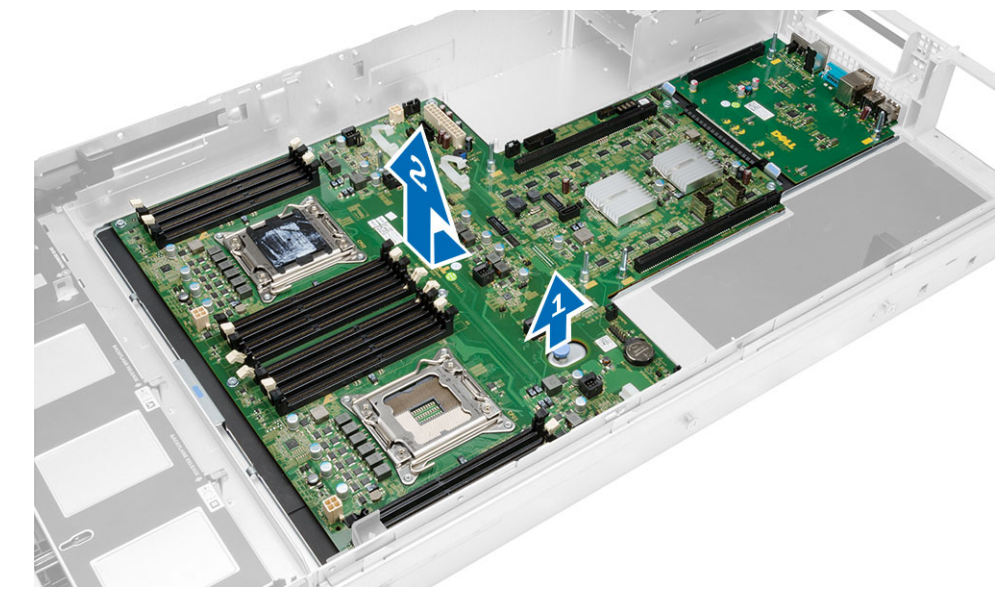

# 44

# تركيب لوحة النظام

- 1. ضع لوحة النظام على الهيكل
- 2. أزح لوحة النظام باتجاه الجزء الخلفي من الكمبيوتر.
	- 3. اضغط على عروة التحرير الزرقاء.
		- 4 قم بتركيب:
		- وحدة توزيع التيار
		- علب بطاقة التوسيع
			- حامل المروحة
				- الذاكرة
				- المعالج
		- وحدة امتصاص الحرارة
		- مجموعة الهيكل الأمامي
			- غطاء التبريد
				- الغطاء
			- الإطار الأمامي
- **5.** اتبع الإجر اءات الواردة ف*ي بعد العمل داخل الكمبيوتر*.

## **ϣكوΎϧت ϟوΣة اϨϟظΎم**

تعرض الصورة التالية مكونات لوحة النظام.

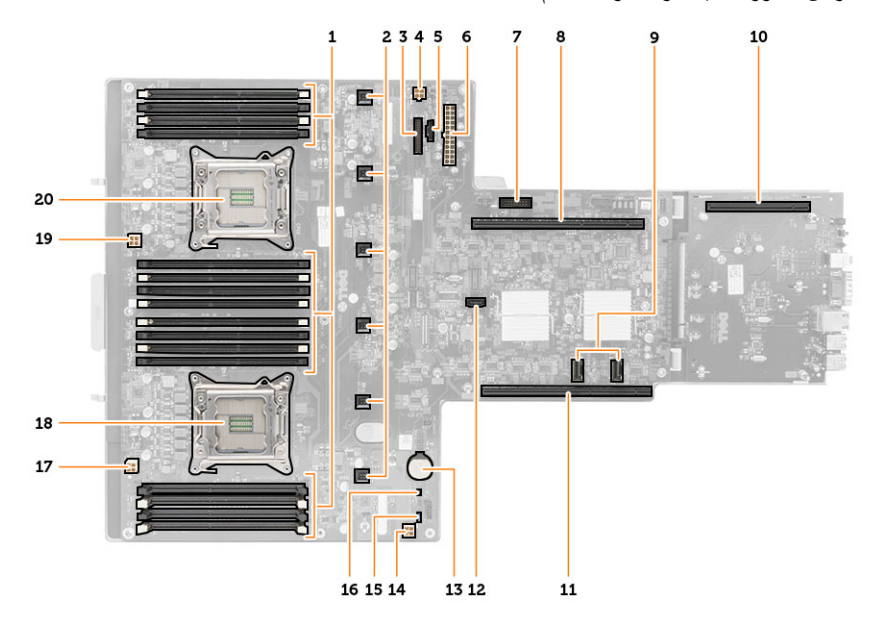

- 1. DIMM فتحات
- 2. موصلات مروحة النظام
- 3. موصل اللوحة الأمامية
- 4. CPU 2 موصل تيار ذاكرة
- 5. موصل وحدة توزيع التيار
- 6. موصل التيار ذو 24 سن
	- 7. أمامي USB موصل
		- 8. 1/0 ناقل بطاقة
		- 9. SAS ϣوλلات
- 10. G2 S7 موصل بطاقة
	- 11. 1/0 ناقل بطاقة
- 12. SATA موصل
- 13. فتحة البطارية الخلوية المصغرة
	- 14. CPU 1 موصل تيار ذاكرة
- 15. وصلة إعادة تعيين كلمة المرور
- 16. وصلة إعادة ضبط ساعة الوقت الفعلي
	- 17. موصل نيار المعالج 1
		- 18. المعالج 1
		- 19. موصل تيار المعالج 2
			- 20. المعالج 2

# استكشاف الأخطاء وإصلاحها

## التشخيصية LED مصابيح

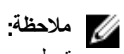

تعمل مصابيح LED التشخيصية فقط كمؤشر للتقدم خلال عملية POST. لا تشير مصابيح LED إلى المشكلة التي أدت إلى إيقاف روتين POST.

توجد مصابيح LED التشخيصية في مقدمة الهيكل بجوار زر التشغيل تنشط هذه المصابيح التشخيصية وتصبح مرئية خلال عملية POST. بمجرد بدء نظام التشغيل في التحميل، فإنها تنطفئ وتصبح غير مرئية.

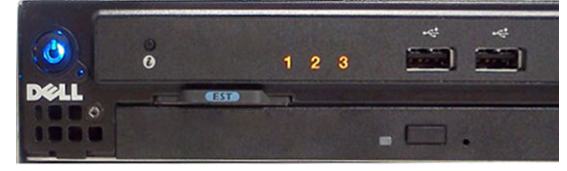

يتضمن النظام الآن مصابيح pre-POS ومصابيح POST LED في محاولة للمساعدة على توضيح مشكلة محتملة في النظام بطريقة أكثر سهولة ودقة.

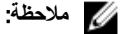

تومض المصابيح التشخيصية إذا أضاء زر التشغيل بلون كهرماني أو إذا كان مطفأ، ولن تومض تلك المصابيح إذا أضاءت بلون أزرق. لا يشير ذلك إلى أي شيء أخر.

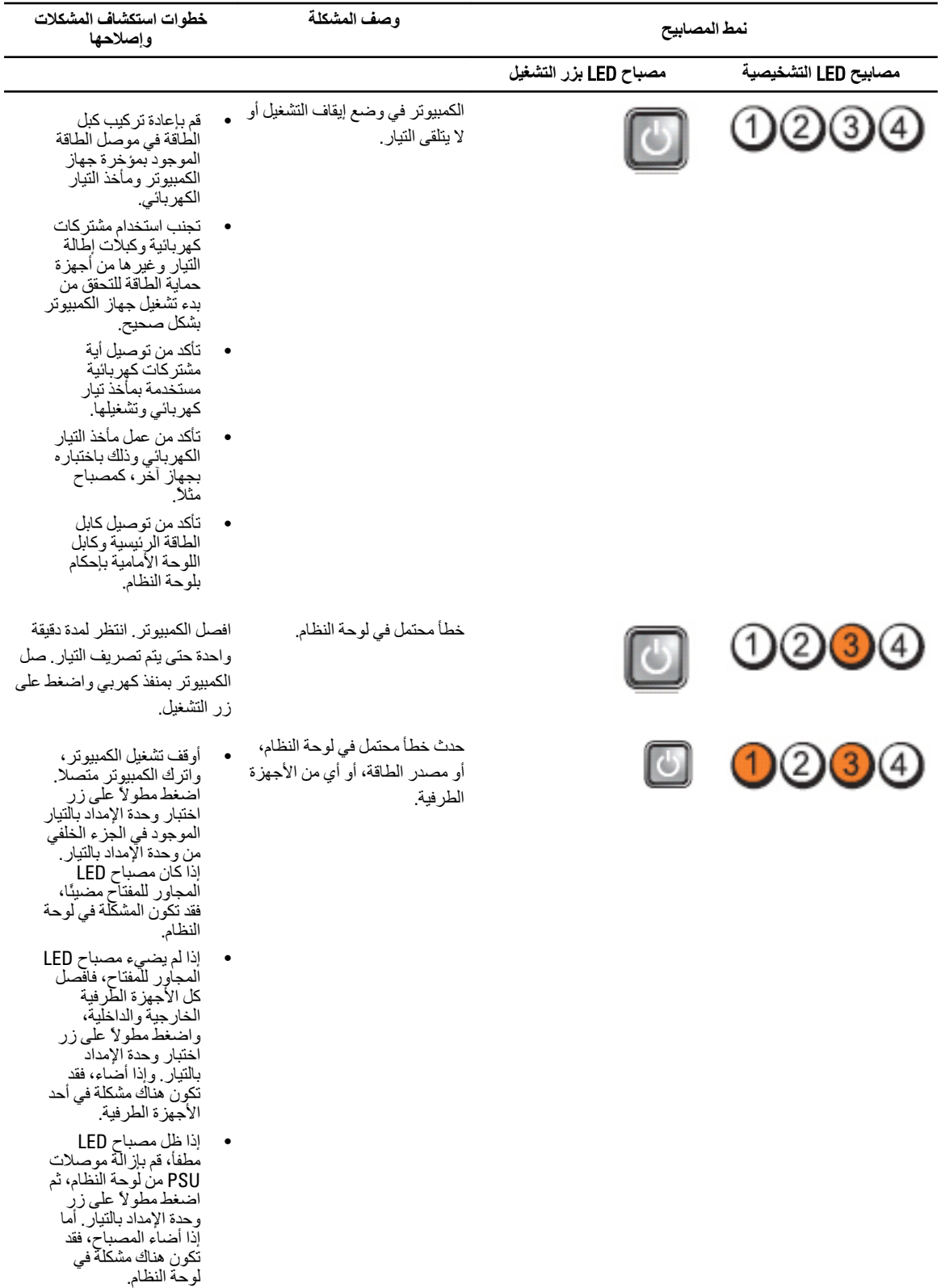

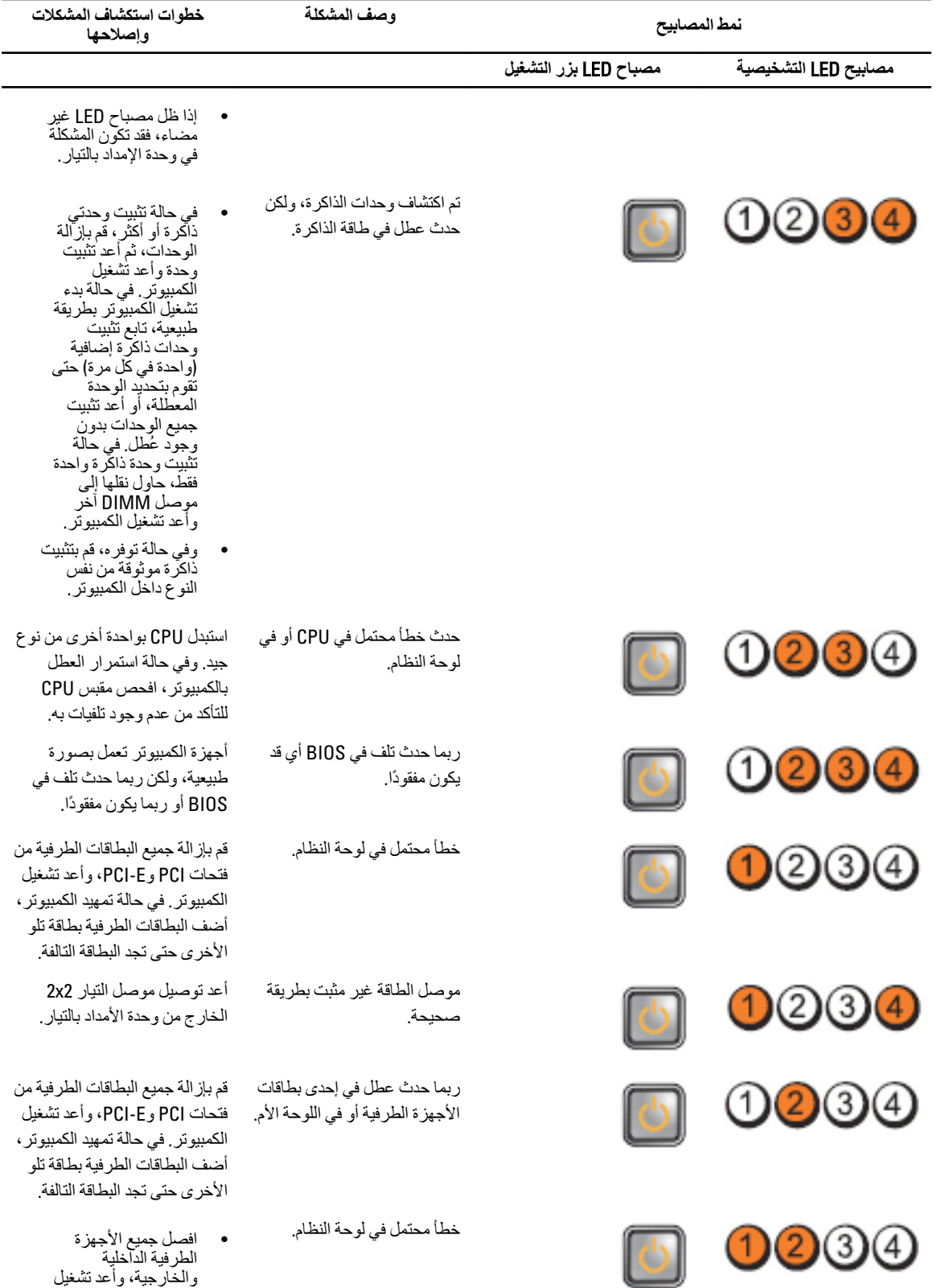

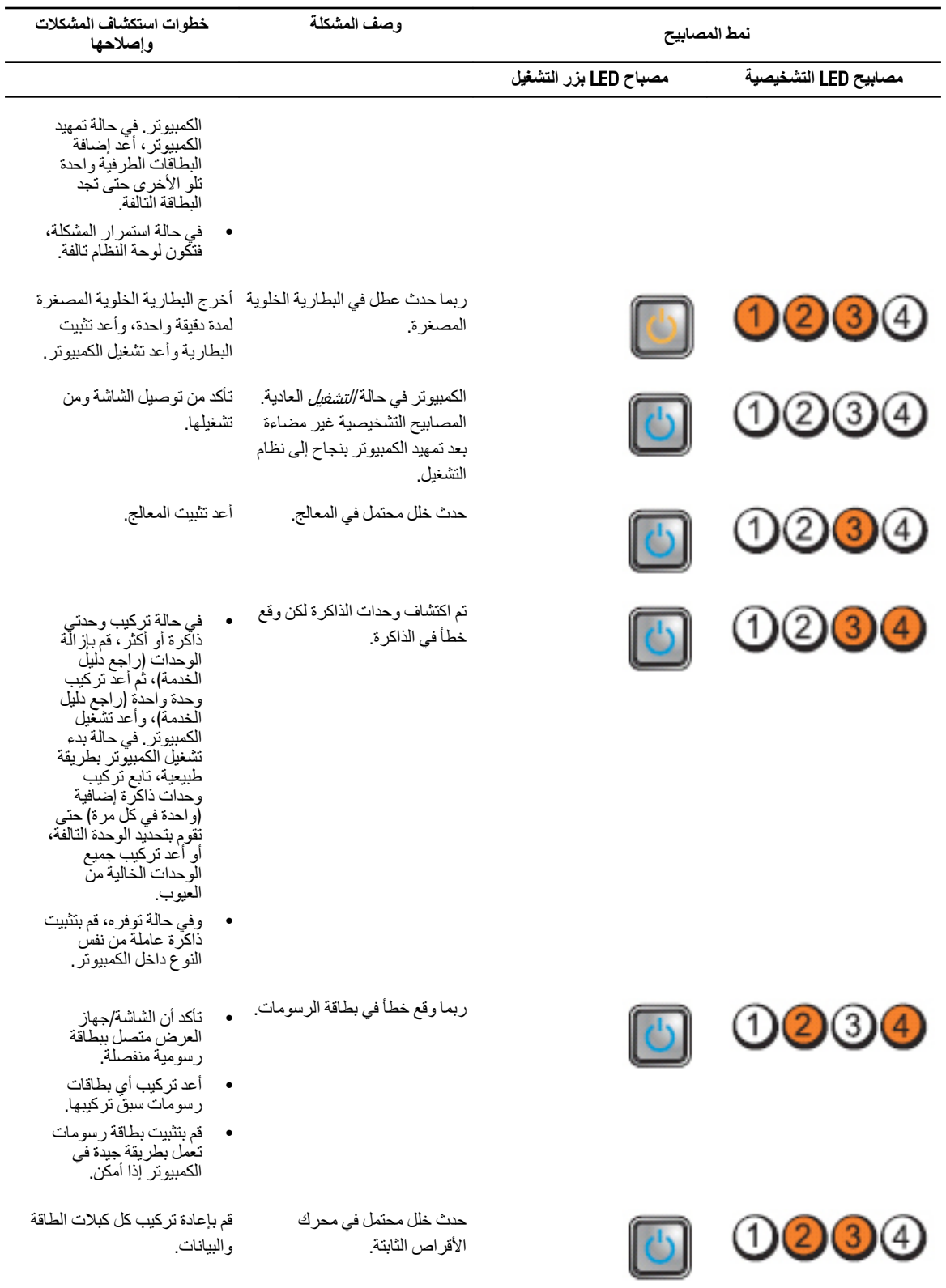

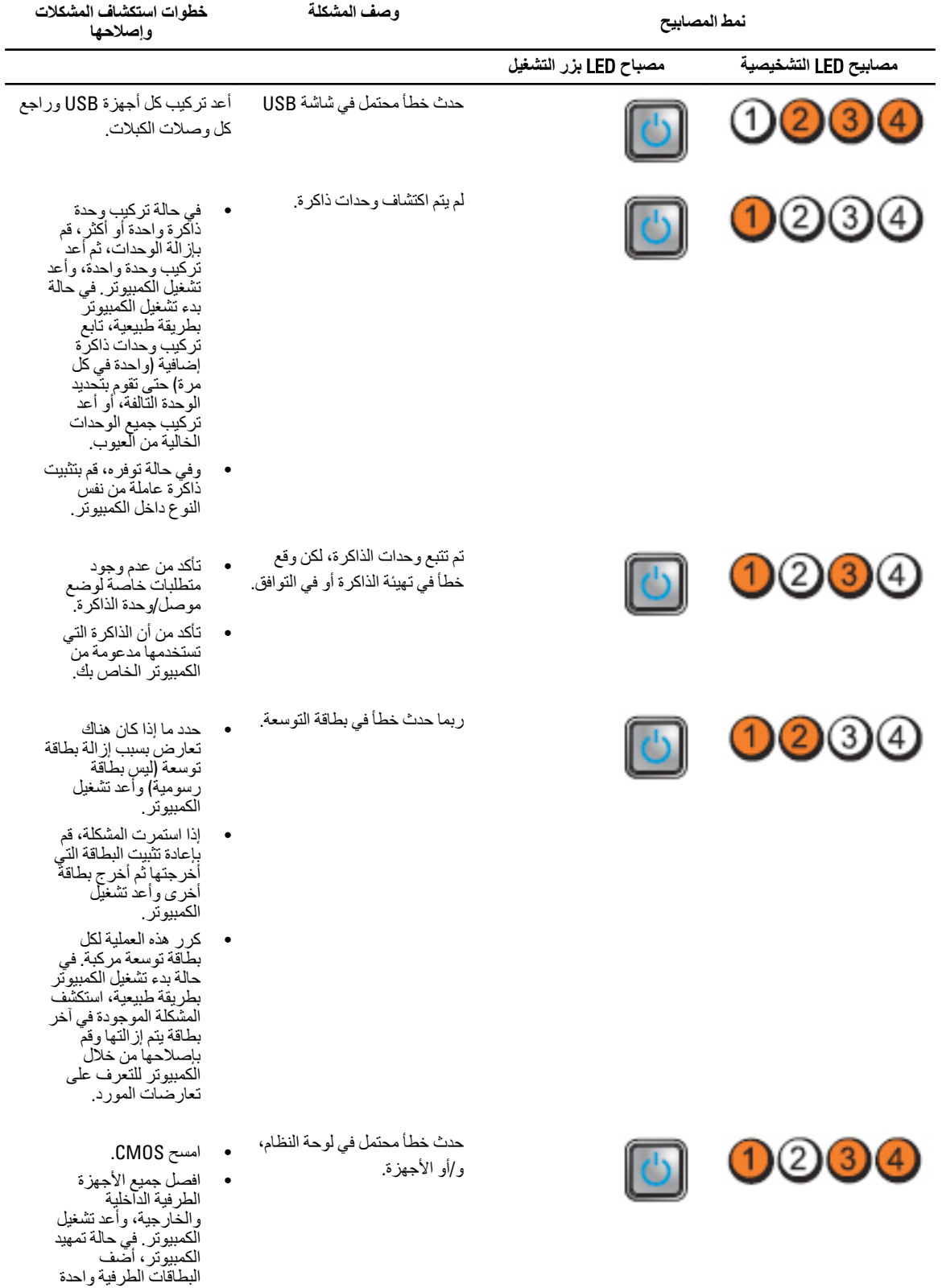

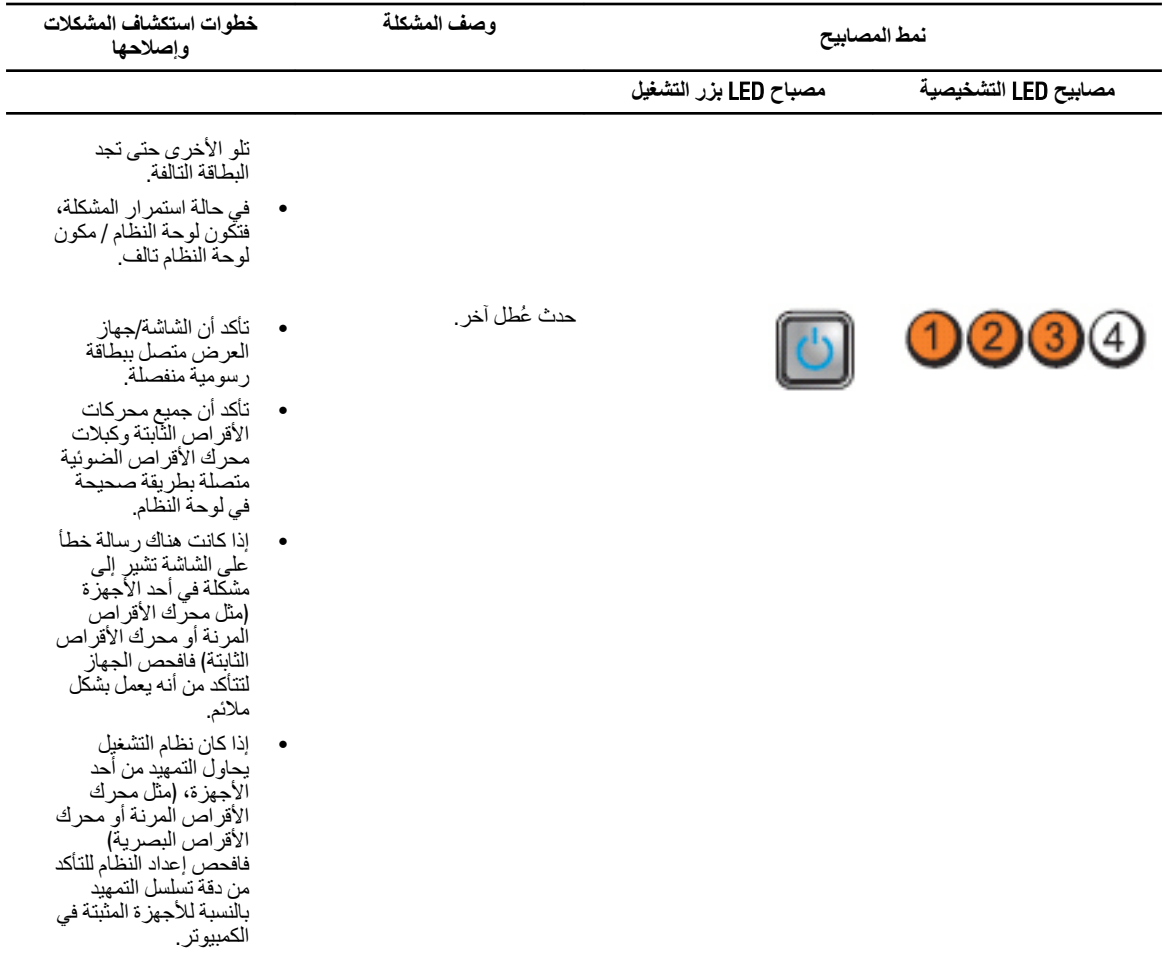

## رسائل الخطأ

#### الأخطاء التي تعطل النظام بالكامل

فيما يلي قائمة برسائل خطأ BIOS التي تعيق النظام بشكل كامل، و هو ما يتطلب منك تدوير تيار النظام:

- خطأ! تمت تهيئة الذاكرة بطريقة غير صحيحة. الرجاء الدخول إلى "الإعداد" للتعرف على تفاصيل حول معلومات الذاكرة.
	- تنبيه! حجم الذاكرة المؤقتة للمعالج غير متطابق.
		- تنبيه! نوع المعالج غير متطابق.
		- تنبيه! سر عة المعالج غير متطابقة
		- تنبيه! تم اكتشاف معالج غير متوافق.

### الأخطاء التي تعطل النظام برمجيًا

فيما يلي قائمة برسائل خطأ BIOS التي تؤدي إلى تعطيل النظام برمجيًا وسيكون المستخدم مطالبًا بالضغط على المفتاح F1 للمتابعة أو المفتاح F2 للدخول إلى إعداد النظام:

• تنبيه! لم يتم اكتشاف مستشعر درجة حرارة الهواء.

- تنبيه! عطل في مروحة علبة البطاقة.
	- تنبيه! عُطل في مروحة CPU 0.
- تنبيه! لم يتم اكتشاف المشتت الحراري لمجمو عة الرقائق.
- تنبيه! التشغيل في وضع إصلاح الخطأ. الرجاء توزيع الذاكرة على أزواج للتشغيل بطريقة طبيعية.
	- تنبيه! عُطل في مصدر الإمداد بالتيار للمروحة .
		- تنبيه! عطل سابق في المروحة.
		- تنبيه! عُطل حراري مسبقًا في المعالج.
	- تنبيه! حدث إعادة للتمهيد مسبقًا بسبب وجود عطل في مُعدل التيار.
		- تنبيه! حدث إيقاف تشغيل مسبقًا بسبب حدث حراري.
			- تنبيه! عطل سابق في التيار .
			- تنبيه! تيار بطارية النظام منخفضة.
	- تنبيه! حدث خطأ لا يمكن إصلاحه في الذاكرة تم التحقق منه لدى XXXXXXXh
		- تنبيه! غير قادر على بدء تشغيل وحدة التحكم في المروحة.
			- خطأ في تهيئة التوصيل والتشغيل

#### الأخطاء التي لا تتسبب في تعطل النظام

فيما يلي قائمة برسائل خطأ BIOS التي لا تتسبب في تعطل النظام ولكنها تعرض رسالة تحذير ، وتتوقف مؤقتًا لثوان، ثم تستمر في التمهيد:

- تنبيه! تم إزالة الغطاء مسبقًا.
- تنبيه! خطأ في تهيئة فتحة PCI Express (أو الوصلة)
# المواصفا*ت*

#### ملا**حظة** :

قد تختلف العروض حسب المنطقة. المواصفات التالية هي فقط المطلوبة بموجب القانون للتضمين مع الكمبيوتر. لمزيد من المعلومات المتعلقة بتهيئة الكمبيوتر ، انقر فوق **Start (ابدأ) → Help and Support (التعليمات وا<b>لدعم)** وحدد الخيار لعرض معلومات حول الكمبيوتر .

#### **جدول 1.** المعالج

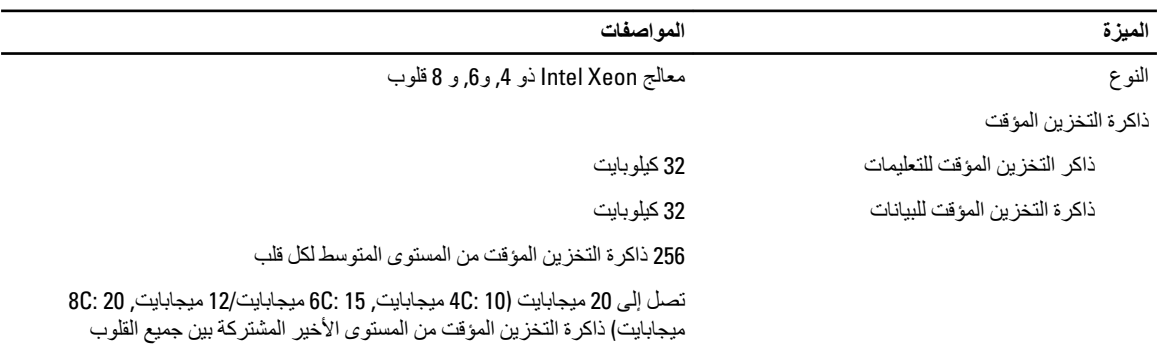

## **Οدول** 2 . **όϣلوΎϣت اϨϟظΎم**

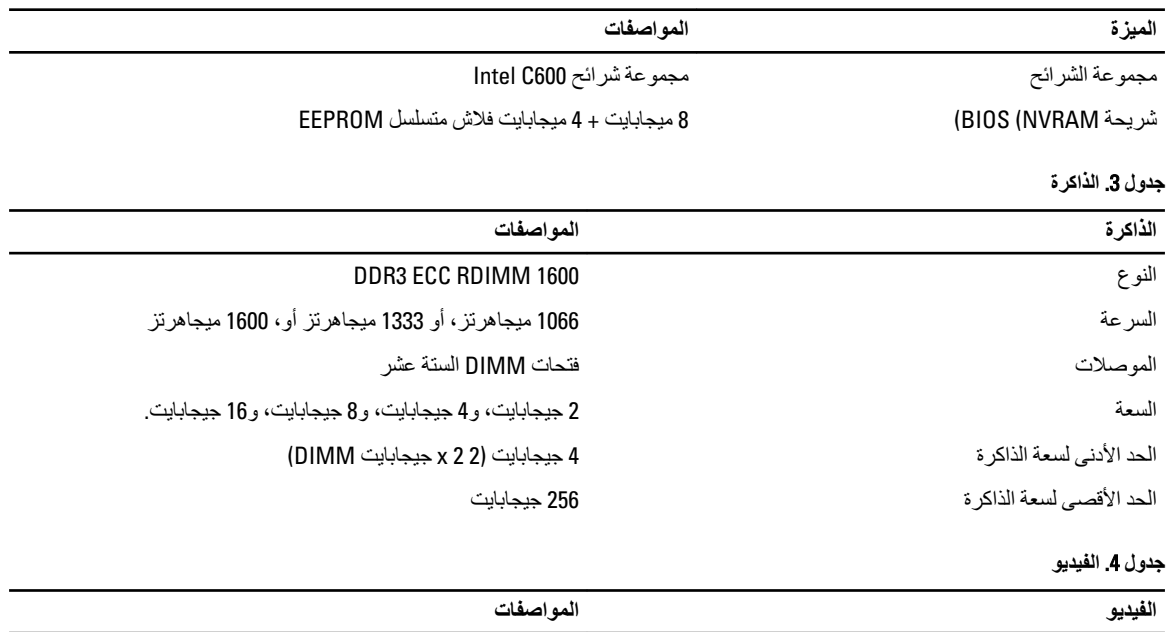

ϣنفصلة ϣا ϳصϞ إϟى Λلاث Αطاϗات رγوϴϣة 16x Express PCI ϛاϣلة االرΗفاعˬ وكاملة الطول. بحد أقصى 600 وات

|                                                                                                    | جدول 5. الصوت        |
|----------------------------------------------------------------------------------------------------|----------------------|
| المواصفات                                                                                                    | الصوت                |
| نظام ترميز الصوت Realtek ALC3220                                                                                            | مدمجة                |
|                                                                                                    | جدول 6. الشبكة       |
| المواصفات                                                                                                    | الشبكة               |
| وحدات تحكم إيثرنت Intel 82579 و 10tel 82574                                                                                 | مدمجة                |
|                                                                                                    | جدول 7. ناقل التوسيع |
| المواصفات                                                                                                    | ناقل التوسيع         |
| PCI Express 3.0                                                                                                    | نوع الناقل:          |
| PCI Express 2.0                                                                                                    |                      |
| PCI 2.3 (اختياري)                                                                                                    |                      |
| SAS                                                                                                    |                      |
| <b>USB 2.0</b>                                                                                                    |                      |
| SATA <sub>3</sub>                                                                                                    |                      |
| PCI: 133 ميجابت/s                                                                                                    | سر عة الناقل:        |
| :PCI Express                                                                                                    |                      |
| سرعة ثنائية الاتجاه لفتحات PCIe 3.0 x16 - 16 جيجابت/ث                                                                       |                      |
| سر عة ثنائية الاتجاه لفتحات 8 - 8x PCle 3.0 جيجابت/ث<br>$\bullet$                                                           |                      |
| PCle 3.0 x4 سرعة ثنائية الاتجاه لفتحات - 4 جيجابت/ث<br>$\bullet$                                                            |                      |
| PCIe 2.0 x4 سرعة ثنائية الاتجاه لفتحات - 2 جيجابت/ث<br>$\bullet$                                                            |                      |
| 32) PCl 2.3 بت، 33 ميجاهر تز): 133 ميجابت/ث                                                                                 |                      |
| SAS: 3 جيجابت/ٹ و 6 جيجابت/ث                                                                                                |                      |
| SATA: 1.5 جيجابت/ث، و3.0 جيجابت/ث، و6 جيجابت/ث                                                                              |                      |
| USB: سرعة عالية تبلغ 480 ميجابت في الثانية وسرعة كاملة تبلغ 12<br>ميجابت في الثانية وسرعة منخفضة تبلغ 1.2 ميجابت في الثانية |                      |

جدول **8.** فتحات البطاقة

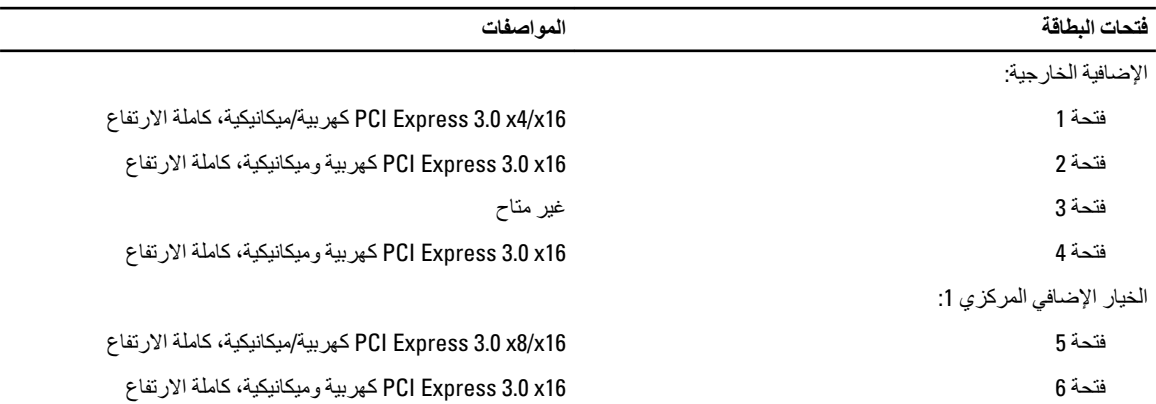

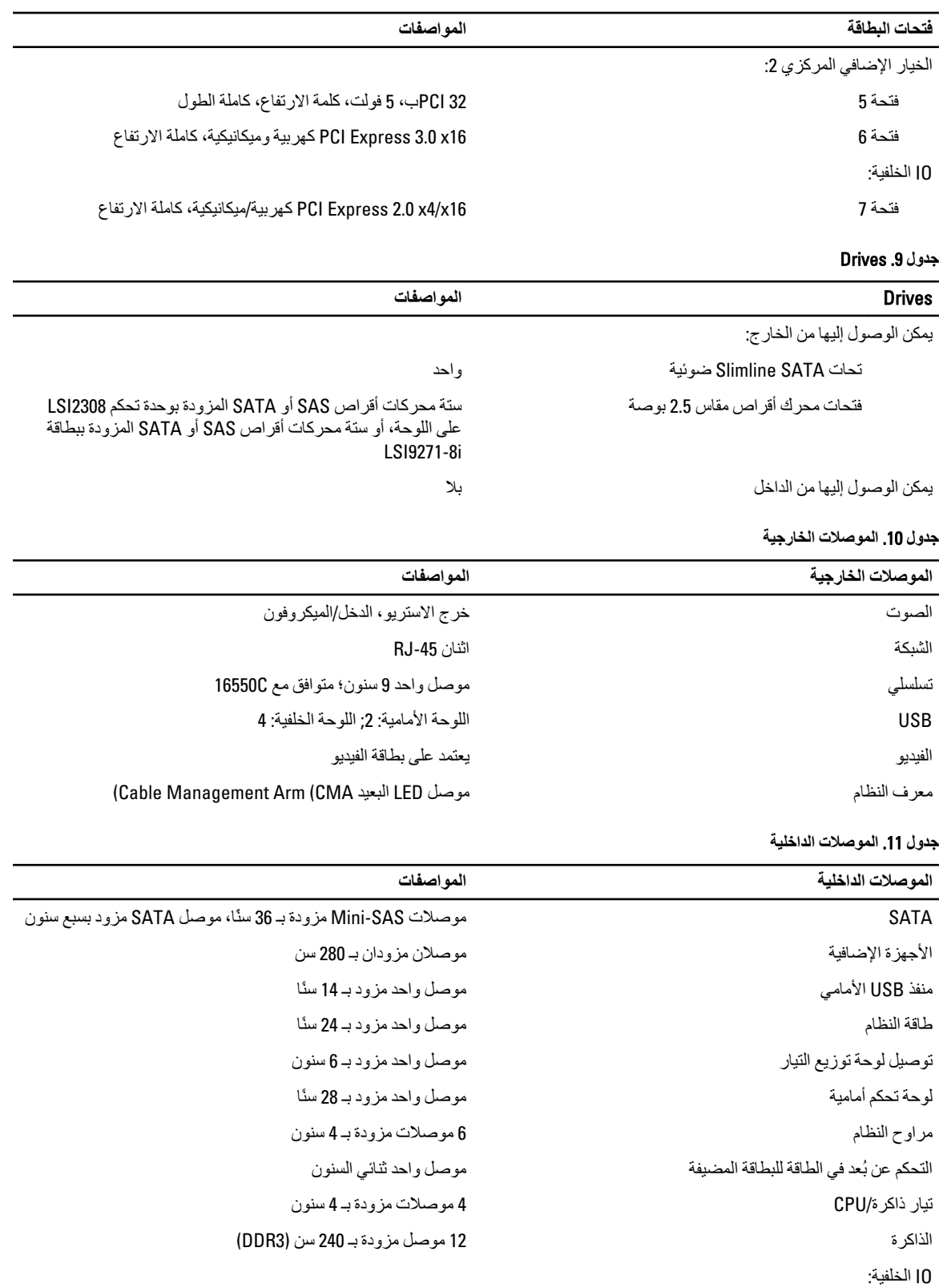

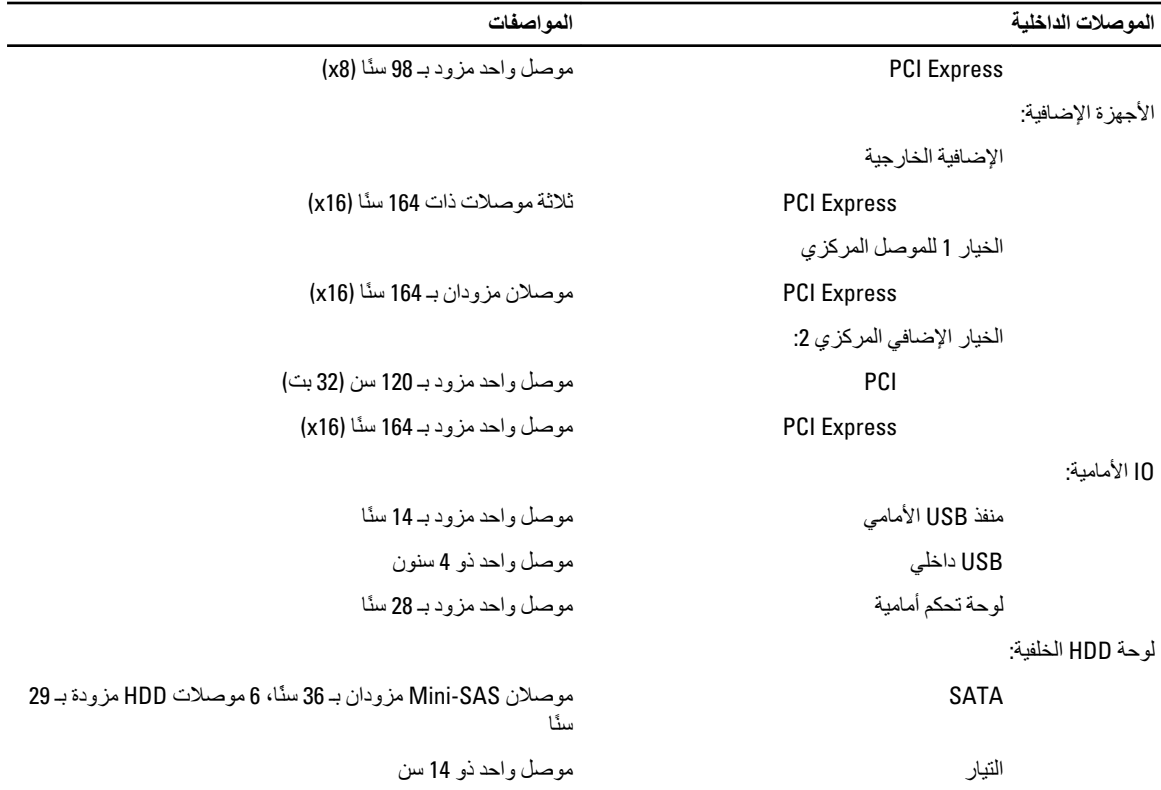

#### جدول 12. عناصر التحكم والمصابيح

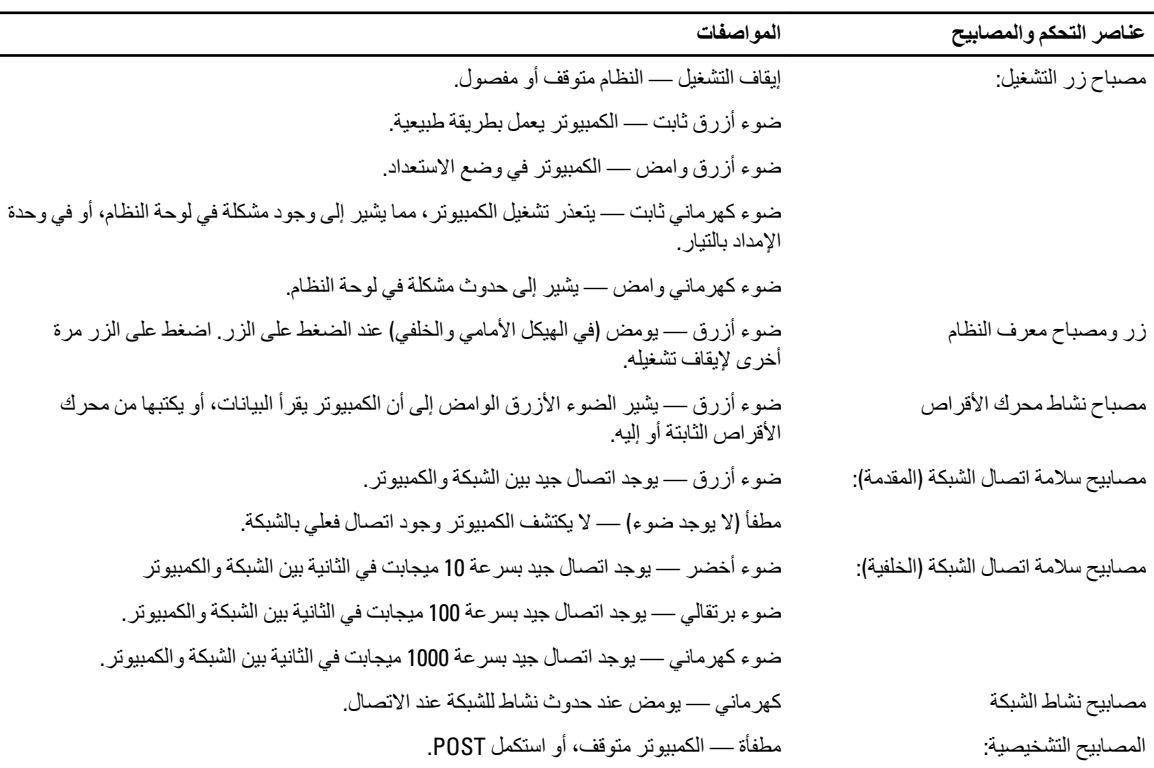

المواصفات

كهرماني/وامض — راجع دليل الخدمة للتعرف على الرموز التشخيصية المحددة.

#### جدول 13. التيار

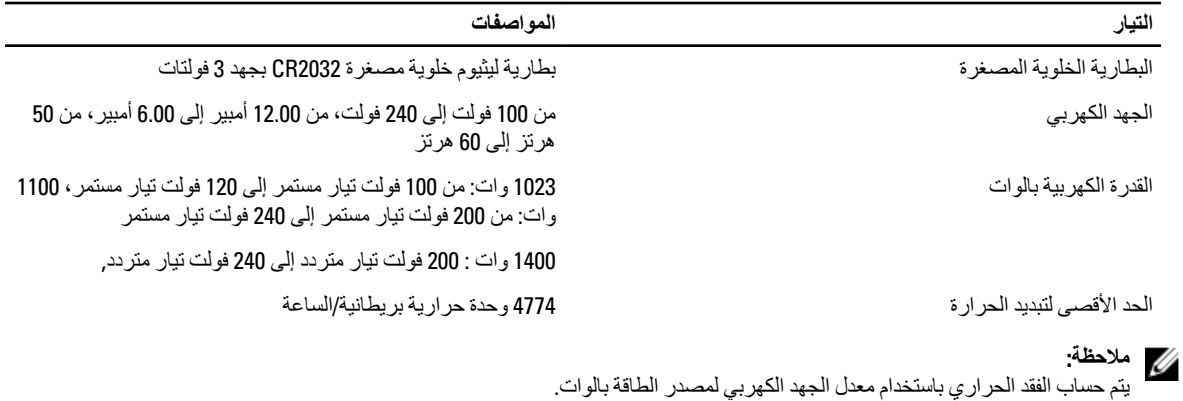

كم) ملاحظة:<br>انظر معلومات الأمان المرفقة بالكمبيوتر للتعرف على معلومات ضبط الفولتية الهامة.

## جدول 14. الجوانب المادية

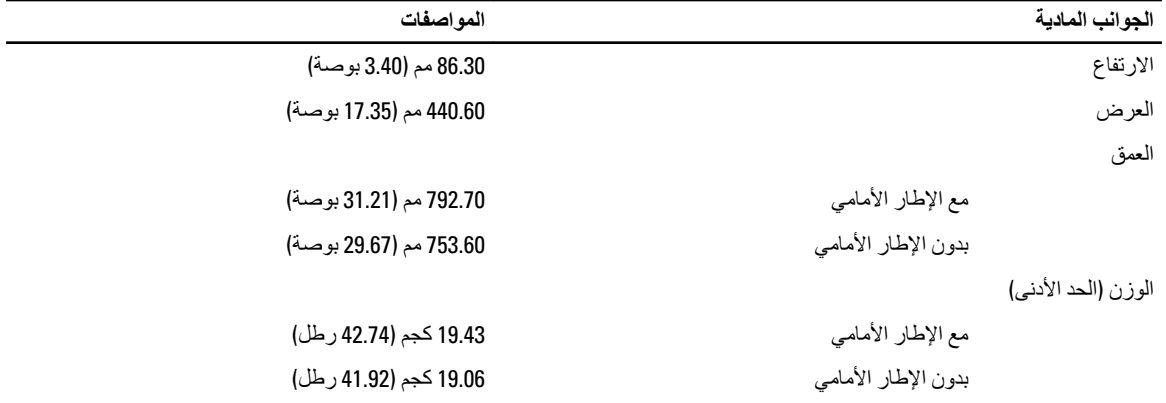

#### جدول 15. الخصائص البيئية

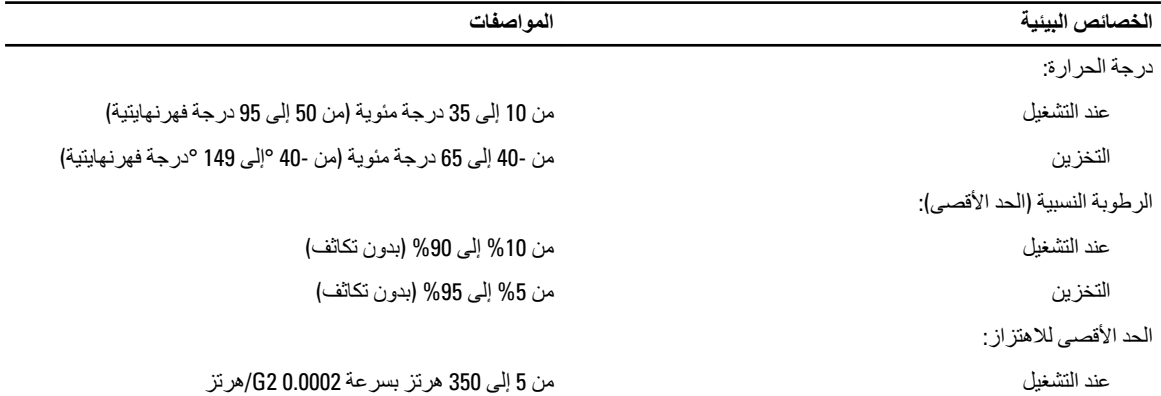

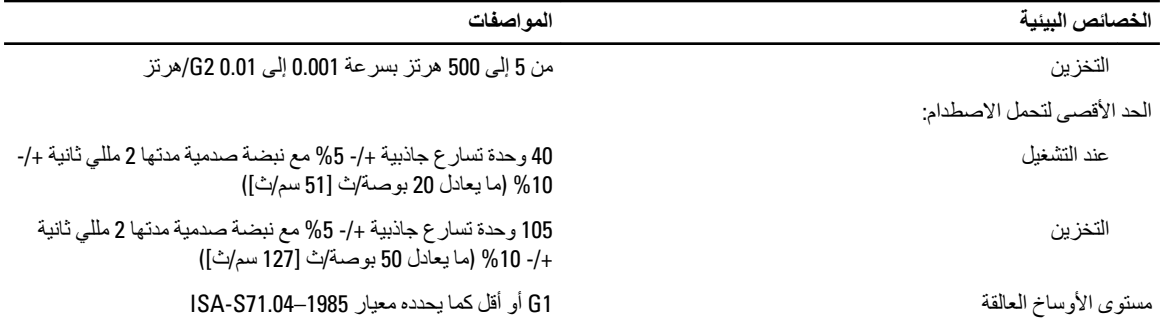

# **·ϋداد اϨϟظΎم**

# **Ύϗمة اϟتمهϴد**

بالنسبة لأنظمة محطة العمل الأساسية، فإن هذا الكمبيوتر يتضمن قائمة تمهيد واحدة. تتيح هذه الميزة للمستخدمين ألية سريعة ومناسبة لتجاوز ترتيب جهاز التمهيد المعرف من قبل "إعداد النظام"، والتمهيد مباشرة إلى جهاز محدد (على سبيل المثال، قرص مرن، أو CD-ROM، أو محرك أقراص ثابتة). التحسينات الخاصة بقائمة التمهيد والمتاحة في الأنظمة الأساسية السابقة هي كما يلي:

- وصول أكثر سهولة على الرغم من أن الضغط على المفاتيح <BH><Alt><H8> ما يزال موجودًا، ويمكن استخدامه لاستدعاء القائمة، فيمكن عن طريق الضغط بسهولة على <F12> أثناء تمهيد النظام الوصول إلى القائمة.
- م**طالبة المستخدم** لا يتميز الدخول إلى القائمة بالسهولة فقط، ولكن يمكن مطالبة المستخدم باستخدام الضغط على المفاتيح الموجودة على شاشة رذاذ BIOS. لا يظل الضغط على المفاتيح "مخفيًا" عن المستخدم.
	- ا**لخيارات التشخيصية** تتضمن قائمة التمهيد خيارين تشخيصين، تشخيصات محرك أقراص IDE (تشخيصات محرك أقراص ثابتة 90/90) والتمهيد إلى قسم الأدوات المساعدة. وتكمن الفائدة هنا في أنه لا يلزم على المستخدم تذكر الضغط على المفاتيح <Ctrl><Alt و<ctrl><Alt><F10 (على الرغم من أنها تظل تعمل).

# **ϣلاΣظة** :

ونظرًا لأن قائمة التمهيد الحالية تؤثر فقط على التمهيد الحالي، فإنها تتميز بالميزة المضافة التي لا تحتاج إلى فيام الفني باستعادة ترتيب تمهيد العميل بعد استكمال استشكاف المشكلات وإصلاحها.

الكمبيوتر مزود بالعديد من خيارات ضغطات المفاتيح المتاحة أثناء عملية POST على شاشة شعار Dell تعمل ضغطات المفاتيح هذه على إتاحة خيارات عديدة.

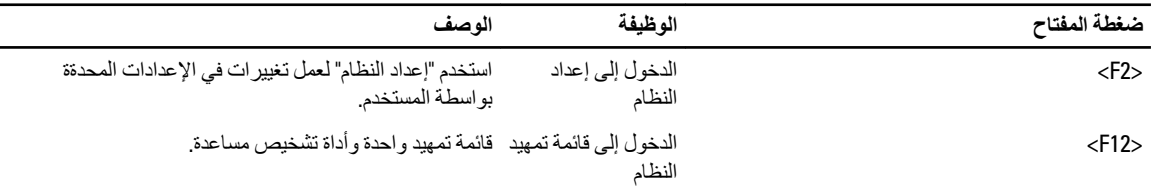

# **تسلسل مفتاح التوقيت**

لوحة المفاتيح ليست أول جهاز يتم تمهيده خلال الإعداد. ونتيجة لذلك، ففي حالة الضغط على أي مفتاح بشكل مبكر جدًا، فإن ذلك يؤدي إلى قفل لوحة المفاتيح. وعند حدوث ذلك، تظهر رسالة خطأ خاصة بلوحة المفاتيح على الشاشة، ولا يمكنك إعادة تشغيل النظام باستخدام المفاتيح <Ctrl><Alt>>.

ولكي تتجنب هذا السيناريو ، انتظر حتى تهيئة لوحة المفاتيح قبل الضغط على المفتاح. توجد طريقتان لكي تعرف بحدوث ذلك:

• تومض مصابيح لوحة المفاتيح.

الطريقة الثانية تعد مفيدة إذا كانت الشاشة دافئة بالفعل. وإذا لم تكر كذلك، فإن النظام عادةً ما يمرر نافذة الفرصة قبل مشاهدة إشارة الفيديو. فإذا كان الأمر كذلك، اعتمد على الطريقة الأولى — مصابيح لوحة المفاتيح — لكي تتأكد من تهيئة لوحة المفاتيح.

# Dell **ΗشخϴصΎت**

تتضمن الأنظمة الأساسية المثبتة في المصنع تشخيصات لنظام 32 بت في قسم الأدوات المساعدة المثبتة. ادخل إلى هذه التشخيصات باستخدام ضغطة المفتاح <F12> أثناء تمهيد النظام وحدد التشخيصات.

بعد الضغط على المفتاح، يتم تحميل الوحدات المناسبة ويتم تشغيل تشخيصات PSA. وفي حالة تجاوز ذلك، تظهر القائمة الأساسية لتشخيصات Dell القياسية عند الخروج من التشخيصات، يعيد النظام التمهيد ويرجع إلى نظام التشغيل المثبت. يؤدي إعادة تشغيل الكمبيوتر بواسطة الضغط على المفاتيح <Ctrl><Alt><Del> أيضًا إلى إرجاع النظام إلى تسلسل التمهيد الطبيعي.

محركات الأقراص التي يتم إرسالها لاستبدالها لدى الصدانة لا يتوفر بها قسم الأدوات المساعدة، لذا لا تتوفر به هذه الإمكانية. وفي حالة الضغط عليه، يتم تجاهل المفتاح في محركات الأقراص هذه.

#### **ϣلاΣظة** :

لا يتم حماية قسم الأداة المساعدة من الإجراءات الروتينية الخاصة بعلاج الأخطاء أو أداة FDISK المساعدة.

# **ΎϴΧرات ·ϋداد اϨϟظΎم**

## ملا**حظة** :

بناءً على جهاز الكمبيوتر والأجهزة التي تم تركيبها، قد تظهر العناصر المدرجة في هذا القسم أو قد لا تظهر .

- لإجراء تغييرات في إعداد BIOS، حدد أحد الخيارات التالية، وقم بتحديث المعلومات وانقر فوق **تطبيق**.
	- للرجوع إلى إعدادات المصنع، انقر فوق **تحميل الإعدادات الافتراضية**.
		- لغلق النافذة، انقر فوق إ**نـهاء**.

## **Ύϋم**

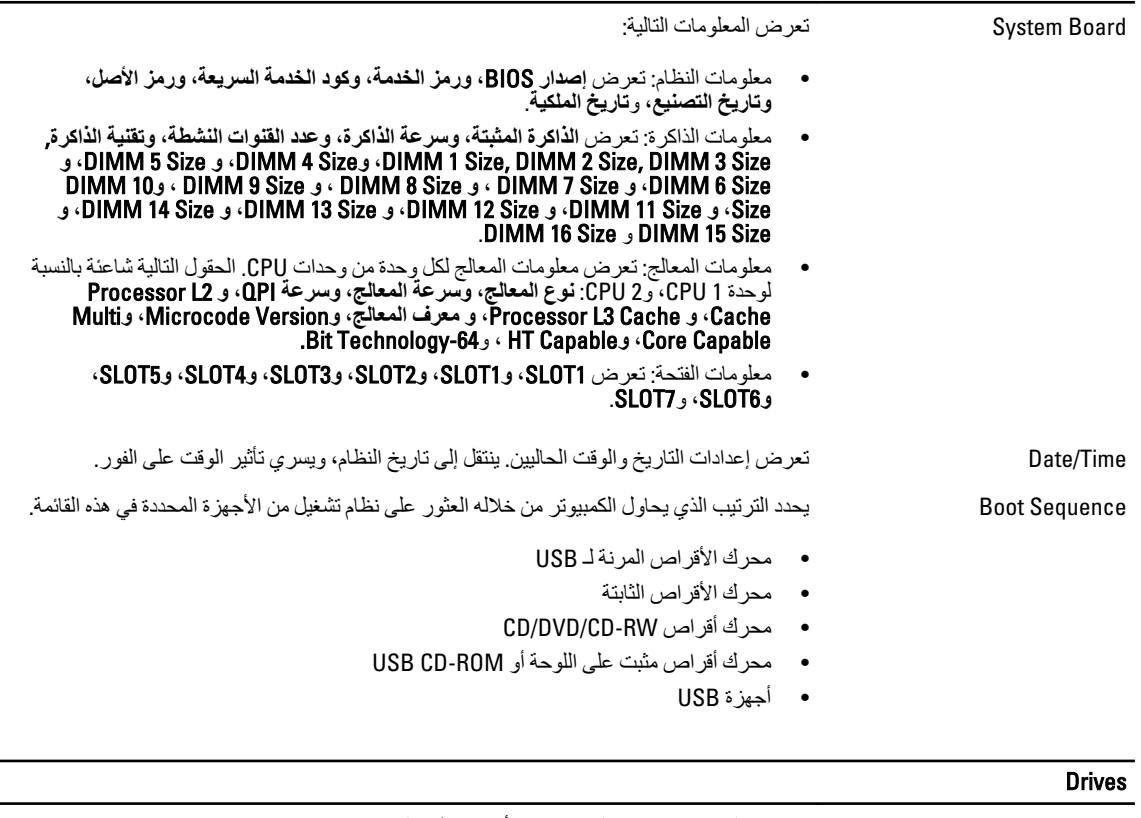

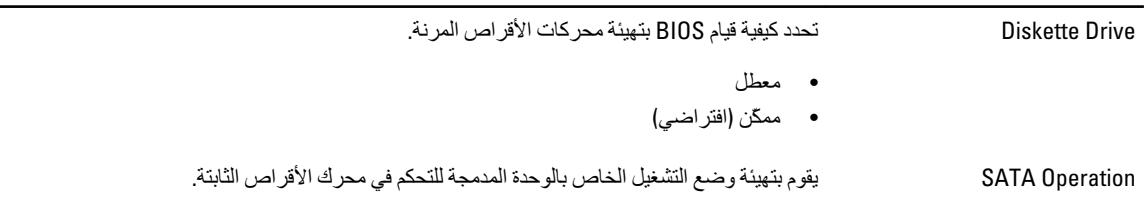

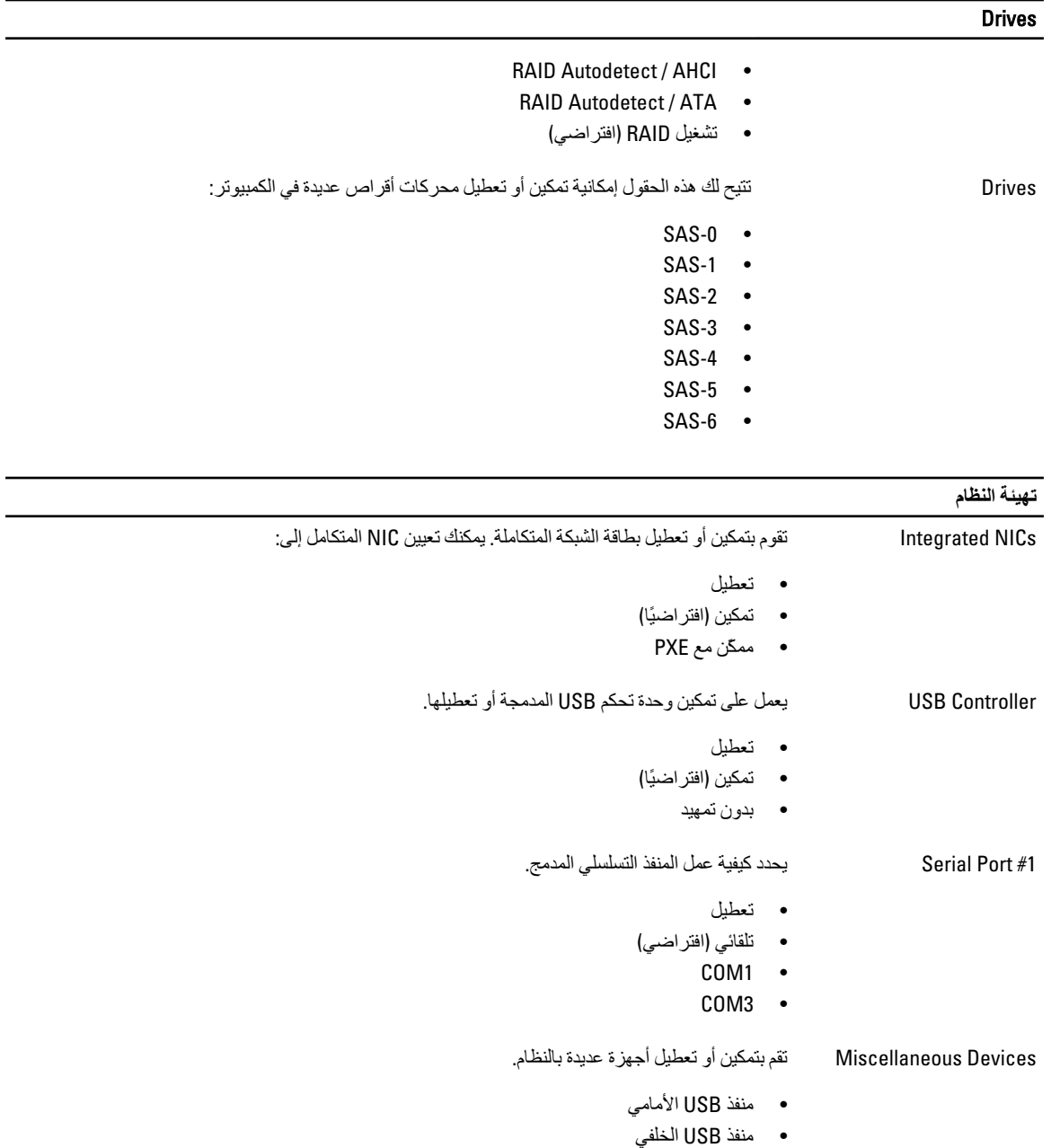

• اϟصوت

## الفيديو

Primary Video بتيحللمستخدم إمكانية تحديد الترتيب الذي يقوم النظام من خلاله بتعيين وحدة تحكم الفيديو الرئيسي عند توفر وحدتي .<br>تحكم أو أكثر.

- وحدة التحكم 1
- وحدة التحكم 2

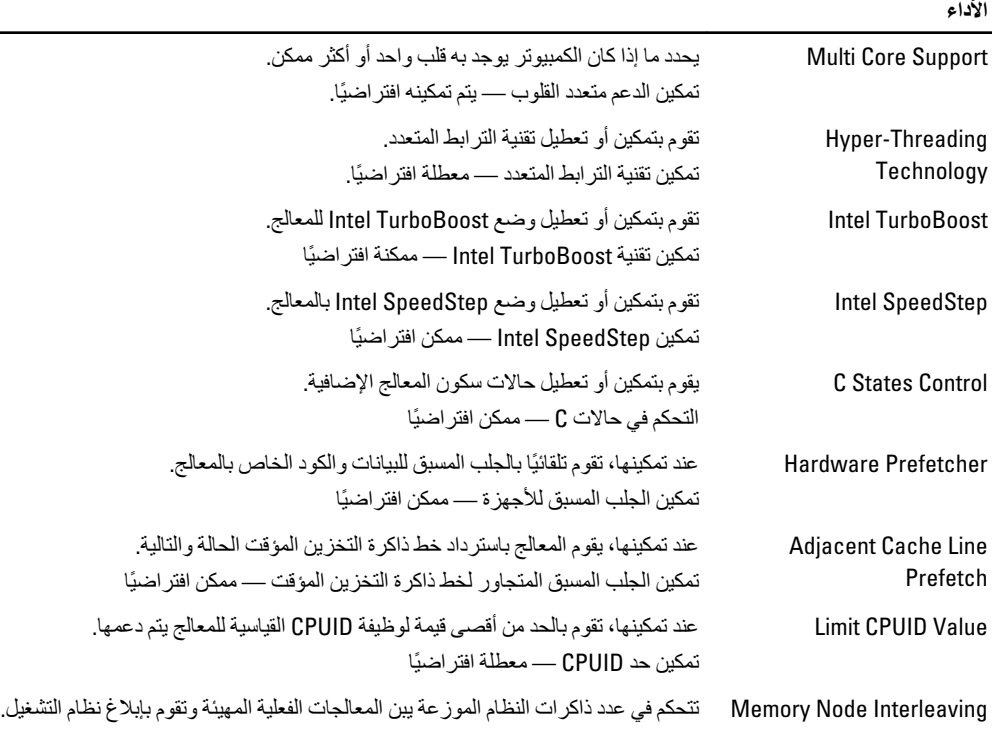

• SMP(افتراضي)

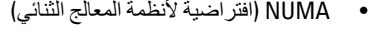

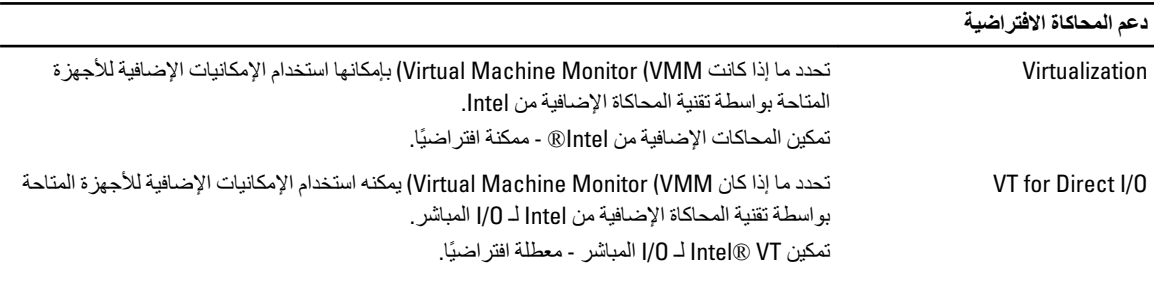

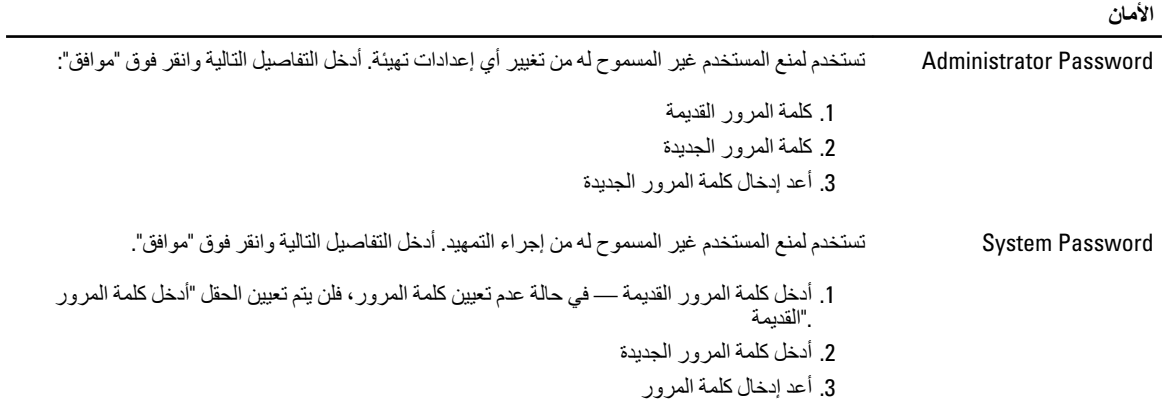

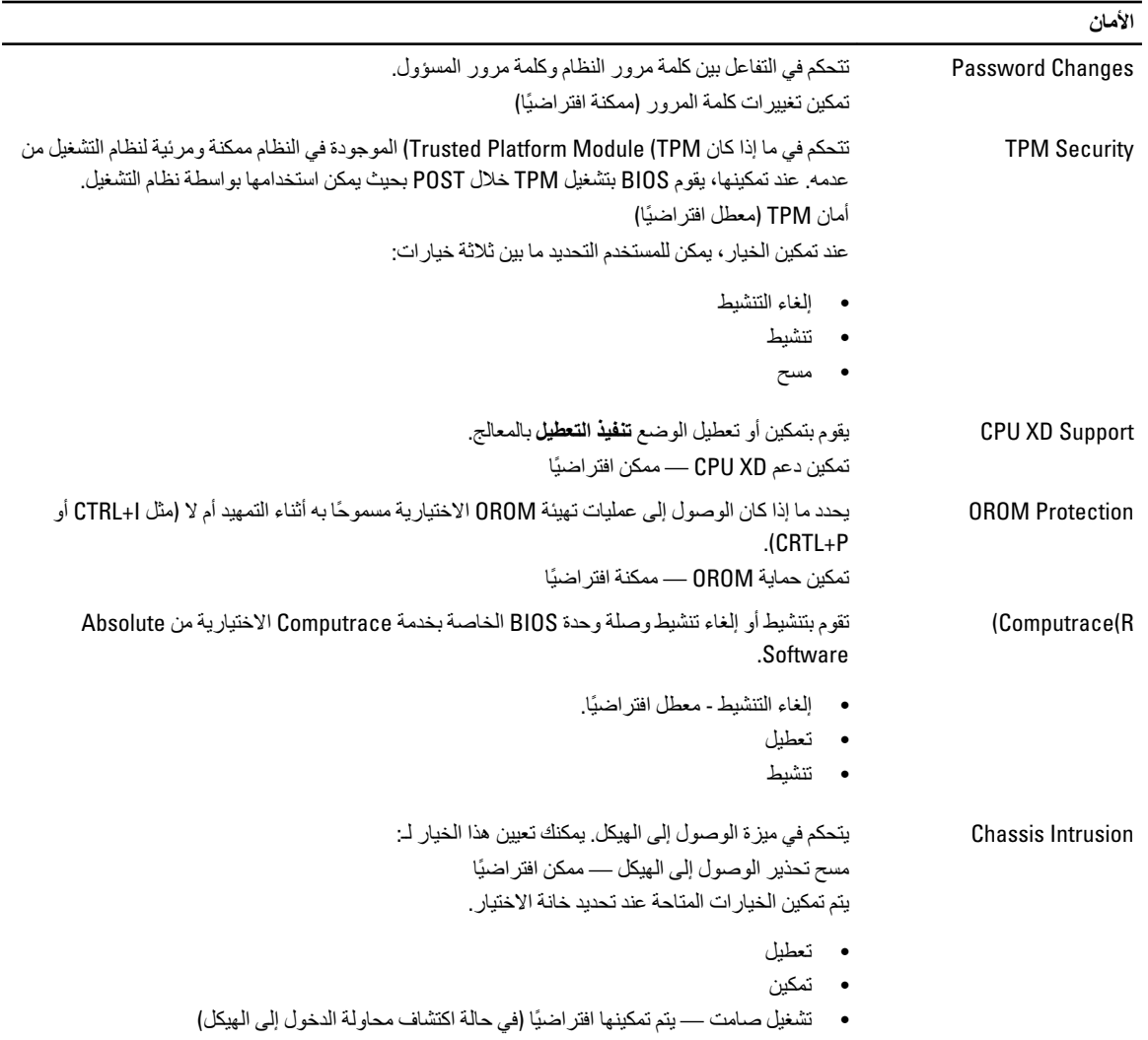

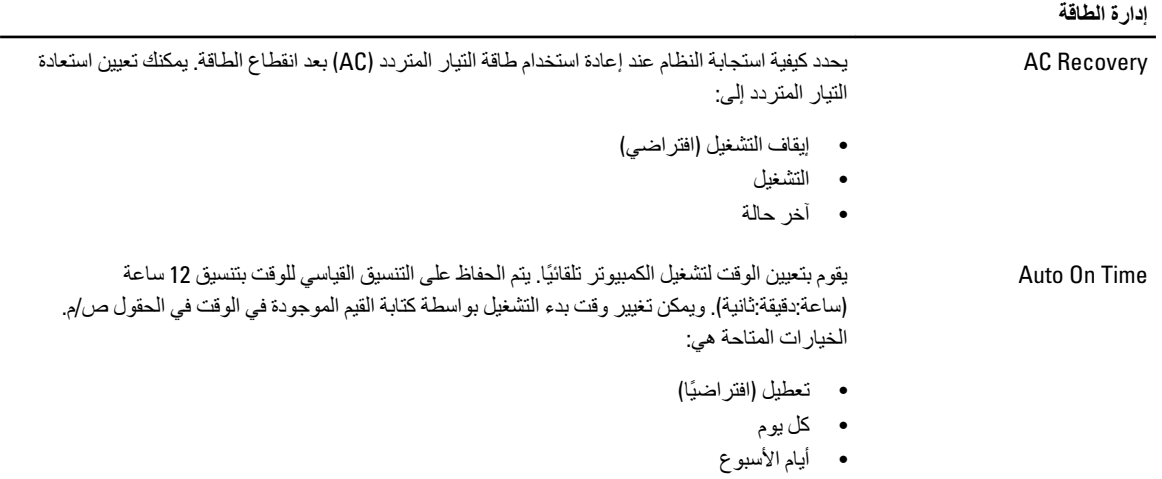

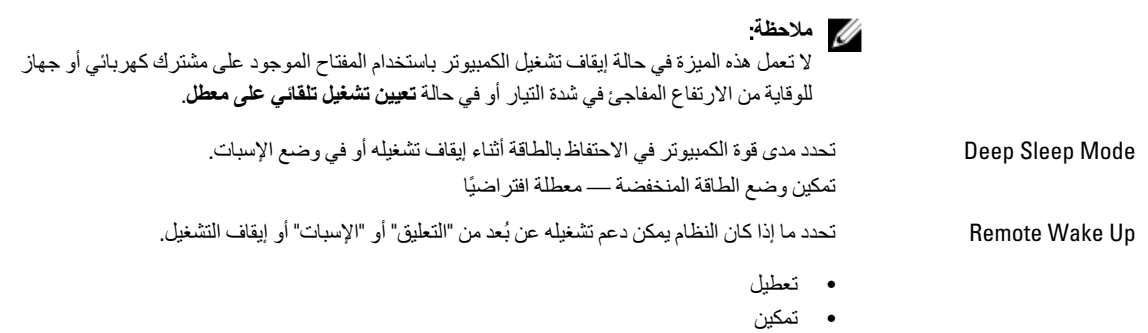

• ممكن عند التمهيد إلى NIC

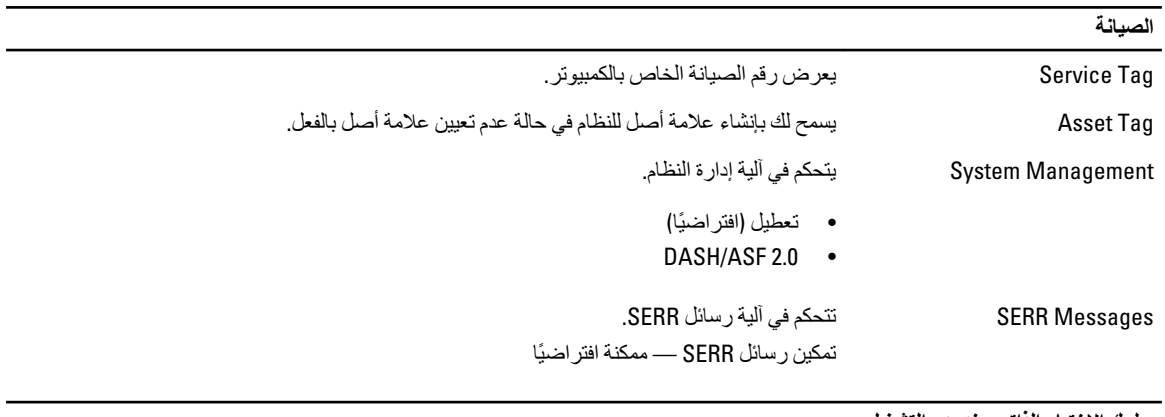

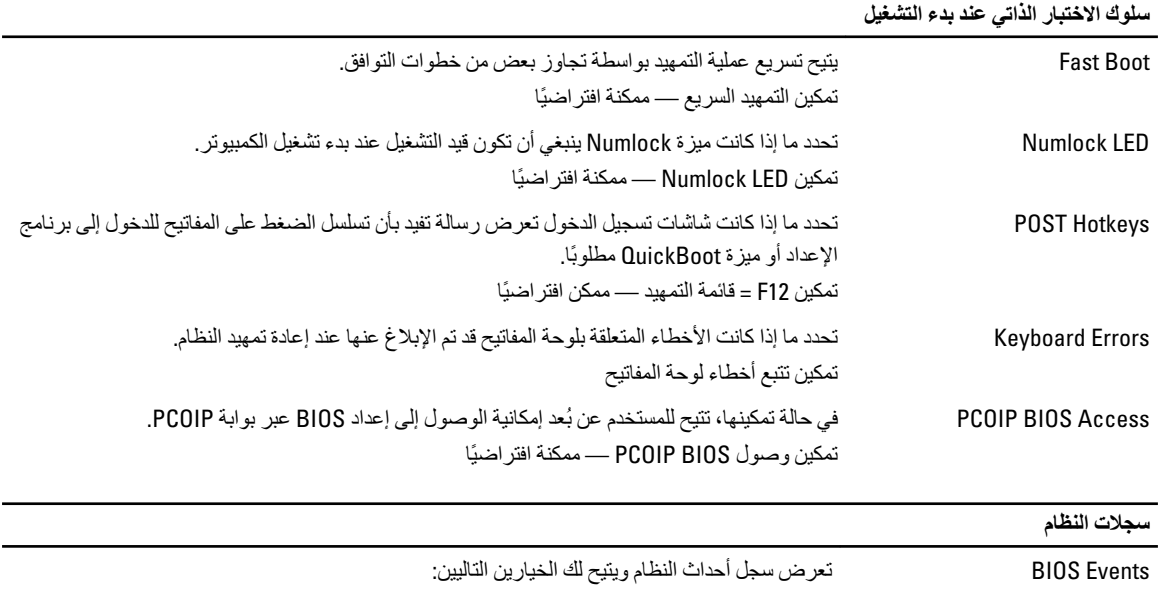

• مسح السجل

• تمييز جميع الإدخالات

# Dell **الاΗصΎل Αشرϛة**

# Dell **الاΗصΎل Αشرϛة**

# **ϣلاΣظة** :

.<br>إذا لم يكن لديك اتصال نشط بالإنترنت، فيمكنك العثور على معلومات الاتصال على فاتورة الشراء الخاصة بك أو إيصال الشحن أو الفاتورة أو كتيب منتج .Dell

توفر Dell العديد من خيارات الدعم والخدمة القائمة على الهاتف والإنترنت. يختلف التوفر حسب البلد والمنتج، وقد لا تتوفر بعض الخدمات في منطقتك. للاتصال بشركة Dell للاستفسار عن مسائل تتعلق بالمبيعات أو الدعم الفني أو خدمة العملاء:

- 1. تفصل بزيارة الموقع dell.com/support
	- 2. حدد فئة الدعم.
- 3. نحقق من دولتك أو منطقتك في القائمة المنسدلة (اختيار دولة/منطقة) في الجزء العلوي من الصفحة.
	- 4. حدد الخدمة الملائمة أو ارتباط الدعم وفقًا لاحتياجاتك.